# <span id="page-0-0"></span>**CENTRO ESTADUAL DE EDUCAÇÃO TECNOLÓGICA PAULA SOUZA ETEC SYLVIO DE MATTOS CARVALHO ENSINO MÉDIO COM HABILITAÇÃO PROFISSIONAL EM TÉCNICO DE INFORMÁTICA PARA INTERNET (NOVOTEC INTEGRADO)**

# **KEVIN GABRIEL SIQUEIRA LIVIA MARIA DE RESENDE BUENO MARIA FERNANDA DA SILVA RAFAEL DA COSTA MOREIRA**

**ORION: SOLUÇÃO DIGITAL PARA O PREENCHIMENTO DA FICHA DE VALIDAÇÃO DO TRABALHO DE CONCLUSÃO DE CURSO**

> **Matão, SP 2023**

**Kevin Gabriel Siqueira Livia Maria de Resende Bueno Maria Fernanda da Silva Rafael da Costa Moreira**

# **ORION: SOLUÇÃO DIGITAL PARA O PREENCHIMENTO DA FICHA DE VALIDAÇÃO DO TRABALHO DE CONCLUSÃO DE CURSO**

Trabalho de Conclusão do Curso apresentado ao Ensino Médio Com Habilitação Profissional Em Técnico De Informática Para Internet (Novotec Integrado) da Escola Técnica Estadual Sylvio de Mattos Carvalho, orientado pelo(a) Prof(a). Analder Magalhães Honório, como parte dos requisitos para a obtenção do título de Técnico em Informática para Internet.

#### **RESUMO**

O Trabalho de Conclusão de Curso (TCC) constitui uma avaliação abrangente do conhecimento adquirido ao longo da formação acadêmica. Este processo envolve a seleção de um tema, a formulação de questões de pesquisa, o estabelecimento de metas e a aplicação de metodologias adequadas, tais como revisões bibliográficas e coleta de dados. Ao final, os estudantes apresentam seus trabalhos perante uma banca examinadora, seguindo os padrões da ABNT para formatação e referências. Na Etec Sylvio de Mattos Carvalho, os TCCs são avaliados por professores em bancas, os quais emitem pareceres após uma análise minuciosa do desempenho dos alunos. Contudo, reconhece-se a necessidade de aprimorar esse processo, dado o volume de trabalhos e a complexidade das avaliações. Nesse contexto, propõe-se a busca por processos mais eficientes e estratégias que possam otimizar a avaliação, economizando tempo e melhorando a experiência dos avaliadores. Os objetivos deste projeto incluem a criação de um sistema intuitivo para validar trabalhos e apresentações de alunos. Isso visa agilizar o preenchimento de pareceres e gerar automaticamente os documentos finais, simplificando a análise da banca e a elaboração das fichas de validação. Para alcançar essas metas, a metodologia adotada envolveu pesquisas online e bibliográficas, formulários e entrevistas para criar um persona. A partir dessas informações, foram detalhadas as interações do sistema e desenvolvidos esboços visuais que mostram a sequência de eventos e ações. Em resumo, este projeto representa uma resposta aos desafios enfrentados no processo de avaliação de TCC na Etec Sylvio de Mattos Carvalho. Propõe-se uma abordagem ágil e enriquecedora para todos os envolvidos, buscando eficiência operacional e adaptabilidade às demandas contemporâneas. A continuidade do desenvolvimento é recomendada, considerando a integração de novas funcionalidades, a adaptação às mudanças no sistema e a consideração de feedbacks dos potenciais usuários, visando o sucesso em um ambiente real de avaliação de TCC. Este projeto, portanto, representa um caminho promissor para a evolução contínua do sistema na instituição.

**Palavras-chave:** Trabalho de Conclusão de Curso. TCC. Validação. Parecer. Otimizar.

# **SUMÁRIO**

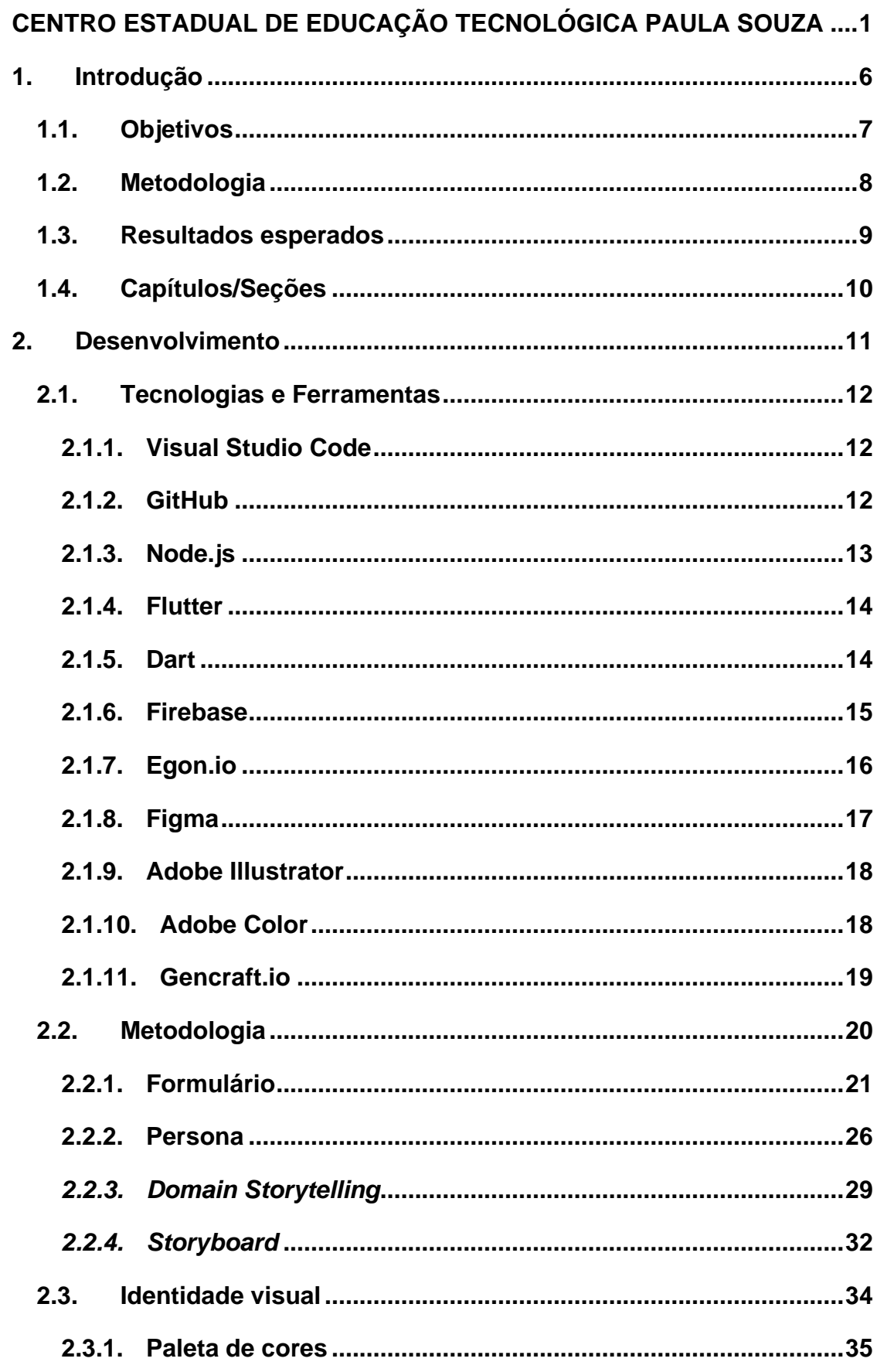

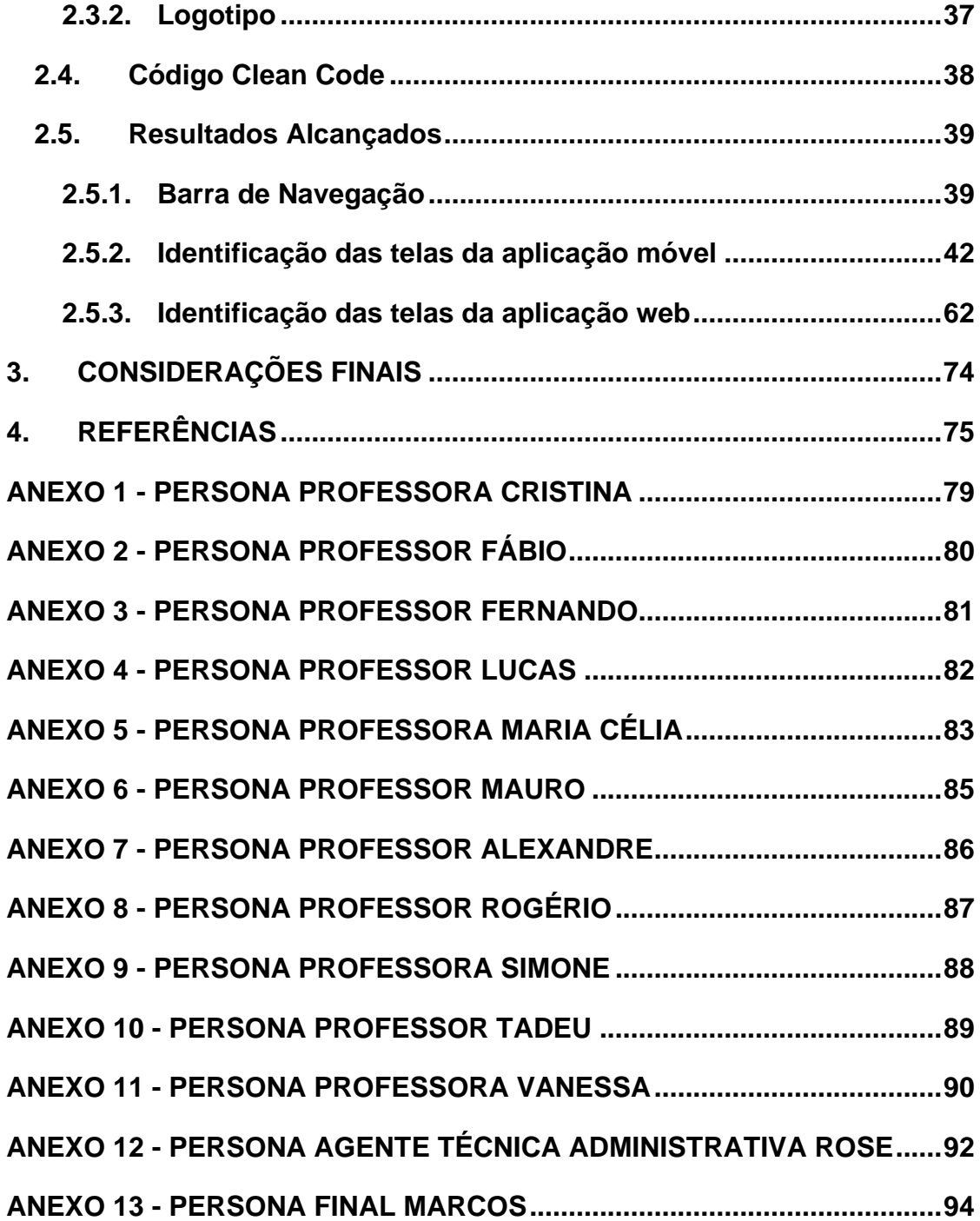

#### <span id="page-5-0"></span>**1. INTRODUÇÃO**

Segundo PACIEVITCH (2011), o Trabalho de Conclusão de Curso (TCC) é uma avaliação dos conhecimentos adquiridos ao longo da formação. É um projeto de pesquisa orientado por um professor, no qual o aluno escolhe um tema de interesse, formula uma pergunta ou problema de pesquisa, estabelece objetivos e seleciona uma metodologia apropriada dentro do plano de curso. Dependendo da área do conhecimento e da metodologia escolhida, os próximos passos variam de acordo com o tipo específico de pesquisa, podendo incluir revisão bibliográfica, coleta de dados ou experimentos. Os alunos apresentam o TCC a uma banca examinadora que avalia tanto o trabalho escrito quanto a apresentação oral. É importante que o TCC seja formatado seguindo as normas estabelecidas pela Associação Brasileira de Normas Técnicas (ABNT), pois isso garante que a estrutura, formatação, citações e referências bibliográficas sigam um padrão que facilite a leitura e compreensão dos trabalhos apresentados.

De acordo com estudos realizados pela Universidade Federal de Minas Gerais (UFMG, 2009) e pela Universidade Federal de Pelotas (UFPel, 2018), a avaliação dos Trabalhos de Conclusão de Curso envolve uma análise detalhada e criteriosa. Isso inclui examinar a relevância do tema, as possíveis contribuições, as conexões com outras disciplinas e a consistência da base teórica e metodológica. Os membros das bancas emitem pareceres detalhados que avaliam a justificativa, importância, credibilidade da metodologia, apresentação dos resultados, discussão e conclusão. Essa abordagem tem como objetivo impulsionar o crescimento acadêmico dos estudantes e contribuir para o avanço do conhecimento em suas áreas específicas.

Como mencionado nos dados do Centro Paula Souza (2022), um parecer técnico é uma das maneiras de apresentar um trabalho científico, oferecendo uma análise detalhada sobre um projeto, montagem ou pesquisa. Através desse documento, é possível identificar os pontos positivos e sugerir melhorias, desde que se tenha um amplo conhecimento sobre o assunto em questão. O objetivo é esclarecer dúvidas ou explicar procedimentos, protocolos ou montagens e geralmente desempenha um papel comparativo, o que pode ser crucial para a realização ou continuação das atividades técnicas envolvidas.

Na Etec Sylvio de Mattos Carvalho, uma escola técnica, a avaliação dos Trabalhos de Conclusão de Curso é feita por um grupo de três ou mais avaliadores, que podem ser professores ou outros funcionários da instituição. Após as apresentações, esse grupo desempenha um papel essencial ao analisar minuciosamente os trabalhos apresentados e realizar discussões aprofundadas sobre o desempenho de cada estudante.

No entanto, não podemos negar que a avaliação de vários trabalhos de conclusão de curso requer um tempo considerável dos membros da banca examinadora. Esse desafio se torna ainda mais complexo quando há um grande número de alunos em cada grupo de TCC. À medida que o número de estudantes envolvidos aumenta, fica cada vez mais difícil para os avaliadores manterem um registro detalhado das apresentações iniciais, o que pode prejudicar a qualidade do feedback oferecido, por isso, é importante buscar soluções que melhorem a condução dessa atividade. A realização de um processo mais eficiente poderia permitir que os avaliadores possam se dedicar ainda mais a oferecer uma análise crítica e aprofundada aos estudantes.

A capacidade de se adaptar e adotar novas tendências tecnológicas é essencial para garantir que o ensino seja relevante e eficaz. Em tal situação, o uso de técnicas adequadas e recursos tecnológicos para avaliar os trabalhos acadêmicos é um grande passo em direção à modernização do ambiente educacional. Essa abordagem não apenas mostra que a escola técnica está sempre se atualizando, mas também cria um ambiente acadêmico que incentiva a excelência e o crescimento contínuo do conhecimento.

Com a adoção de abordagens inovadoras para a validação dos TCCs, a Etec Sylvio de Mattos Carvalho poderia combinar sua tradição de excelência acadêmica com a busca contínua por melhorias nos processos de avaliação. Essa evolução não apenas agilizaria o fluxo de trabalho dos examinadores, mas também enriqueceria a qualidade das análises e, consequentemente, a formação dos futuros profissionais formados pela instituição.

# <span id="page-6-0"></span>**1.1. Objetivos**

Um dos principais objetivos deste projeto é criar um sistema para validar e avaliar trabalhos escritos e apresentações feitas por estudantes, otimizando e oferecendo uma experiência mais eficiente tanto para os avaliadores quanto para os alunos envolvidos.

Também se tem como objetivo implementar um método que permita preencher as avaliações de forma mais rápida e eficaz. Atualmente, esse procedimento pode ser demorado e exigir muito tempo dos avaliadores, o que prejudica a fluidez das avaliações. Com este sistema, será possível automatizar a inserção de informações relevantes, tornando o processo mais ágil e produtivo.

Além disso, a proposta visa criar uma solução intuitiva no ambiente digital. Para isso, o desenvolvimento do sistema será baseado na usabilidade, garantindo que avaliadores e outros envolvidos possam interagir com a plataforma de forma natural e descomplicada. A ideia é proporcionar uma experiência amigável, facilitando a aprendizagem e promovendo a adoção eficiente da solução digital.

A criação automatizada do documento de parecer é uma característica essencial do sistema. Após a inserção de todas as informações, a plataforma será capaz de compilar os dados e fornecer um parecer completo e bem estruturado. Esse recurso contribuirá não apenas na agilidade, mas também para a padronização e qualidade dos pareceres emitidos.

No geral, o sistema proposto tem o intuito de aprimorar a dinâmica das bancas de avaliação acadêmica. Atualmente, a banca faz uma análise detalhada do desempenho de cada aluno, criando uma ficha de validação. Com a implementação do sistema, essa atividade será melhorada e otimizada, permitindo uma avaliação mais completa e detalhada, além de uma documentação automática e precisa.

Em resumo, este projeto almeja transformar a maneira como a validação e avaliação de trabalhos acadêmicos são conduzidas. Através da criação de um sistema que simplifica e agiliza o processo de preenchimento de pareceres, gera documentos completos e promove uma usabilidade de fácil acesso e entendimento, espera-se que a experiência de docentes e alunos seja significativamente aprimorada. Dessa forma, busca-se otimizar a qualidade das avaliações acadêmicas e contribuir para um ambiente mais eficiente e produtivo no âmbito educacional.

#### <span id="page-7-0"></span>**1.2. Metodologia**

Neste projeto a natureza da pesquisa pode ser caracterizada como abrangente e integradora, devido à combinação de métodos quantitativos e qualitativos. A utilização de pesquisas online, formulários e entrevistas a fim de elaborar uma *persona* (personagem fictício que representa o cliente ideal de um negócio) fornecem uma visão extensa e diversa do assunto em questão. Essa abordagem múltipla não

apenas permite a coleta de dados quantitativos para análise numérica, mas também permite que as fontes forneçam um retorno qualitativo importante. Este método emprega uma abordagem multidisciplinar para garantir uma compreensão ampla do assunto. Isso ajudará a chegar a conclusões e contribuir para um diagnóstico mais completo.

#### <span id="page-8-0"></span>**1.3. Resultados esperados**

Considerando a relevância do processo de validação dos Trabalhos de Conclusão de Curso, o projeto direciona seus objetivos para oferecer uma solução digital que aprimore a experiência dos membros da banca e forneça suporte para garantir que pontos essenciais não sejam esquecidos durante a avaliação.

A eficácia da avaliação é significativamente impactada pela experiência dos avaliadores, destacando a necessidade de uma abordagem eficiente. É crucial facilitar essa experiência para promover análises aprofundadas e imparciais dos trabalhos. A automação na geração de relatórios e pareceres, baseados em critérios predefinidos, não apenas permite que os avaliadores se concentrem na análise aprofundada dos méritos acadêmicos do trabalho, mas também assegura a padronização dos documentos, prevenindo inconsistências decorrentes de falhas humanas. Dessa forma, a automação simplifica esse processo, contribuindo para uma avaliação mais eficiente e livre de inadequações.

Além disso, a implementação de ferramentas que facilitam a comunicação entre os membros da banca desempenha um papel crucial nesse contexto, promovendo discussões construtivas e alinhadas. Essas ferramentas, incorporadas à plataforma especializada na avaliação de TCCs, não apenas agilizam o processo de interação, mas também criam um ambiente propício para a troca de ideias e opiniões entre os avaliadores. A capacidade de compartilhar opiniões de maneira eficiente contribui não só para uma avaliação mais transparente, mas também para a promoção de uma análise mais abrangente e enriquecedora dos trabalhos apresentados. Essa interação facilitada entre os membros da banca reforça a qualidade do processo de avaliação, consolidando uma abordagem mais colaborativa e aprimorada para a validação dos TCCs.

Em síntese, os objetivos deste estudo buscam aprimorar de maneira abrangente o processo de preenchimento da ficha de validação. Ao melhorar a experiência dos avaliadores da banca e oferecer suporte para que os examinadores se concentrem nos pontos cruciais com ajuda de um aplicativo, espera-se que as instituições acadêmicas promovam uma validação mais eficiente, justa e de alta qualidade. O resultado será uma contribuição significativa para o avanço contínuo do conhecimento e o fortalecimento do cenário acadêmico.

#### <span id="page-9-0"></span>**1.4. Capítulos/Seções**

No primeiro capítulo, é introduzido o tema e sua problemática, juntamente com os objetivos, metodologia e resultados esperados para o projeto. Em seguida, o segundo capítulo trata-se do desenvolvimento, abordando desde as ferramentas utilizadas até as estratégias implementadas no código da programação.

Dentro do desenvolvimento, existe uma seção dedicada às tecnologias e ferramentas empregadas, detalhando a metodologia utilizada, a criação da identidade visual e tendo um método aplicado no código do aplicativo.

O terceiro capítulo destina-se à apresentação dos resultados alcançados, onde o aplicativo é detalhadamente exposto tela por tela, considerando cada aspecto em detalhe.

Na penúltima seção, encontram-se as considerações finais, onde tudo é cuidadosamente ponderado, desde o desenvolvimento do projeto até as lacunas identificadas, culminando na experiência de trabalho em equipe.

Por fim, são listadas as referências bibliográficas utilizadas ao longo do trabalho.

#### <span id="page-10-0"></span>**2. DESENVOLVIMENTO**

No desenvolvimento do projeto, empregou-se uma variedade de ferramentas cruciais para garantir um resultado de alta qualidade. Entre essas ferramentas, destacam-se aquelas destinadas à elaboração do código de programação, cuja importância foi indiscutível no contexto da eficiência e funcionalidade do projeto.

Para garantir uma base sólida e compreensível, foram utilizadas ferramentas de design que possibilitaram a criação de uma estrutura visual coesa e atraente. Além disso, a geração de diagramas e imagens foi otimizada por meio de técnicas avançadas de algumas ferramentas e de inteligência artificial, elevando a qualidade e a precisão desses elementos fundamentais para o projeto.

Os processos envolvidos na metodologia de desenvolvimento foram minuciosamente detalhados, evidenciando a complexidade e a extrema importância de cada etapa. Desde a concepção até a implementação, cada passo foi cuidadosamente planejado e executado para assegurar um resultado final de excelência.

A identidade visual do projeto não foi negligenciada, sendo apresentada de maneira detalhada. Isso inclui a descrição da paleta de cores utilizada, bem como a explicação do logotipo adotado, proporcionando uma compreensão profunda da estética e da representação visual associada ao projeto.

Um dos aspectos cruciais abordados durante o desenvolvimento foi a implementação do Clean Code. Este princípio de programação foi adotado como uma filosofia central, visando não apenas a funcionalidade, mas também a legibilidade e manutenção do código. A importância desse enfoque não pode ser subestimada, uma vez que contribui diretamente para a eficiência operacional e a sustentabilidade a longo prazo do projeto.

Em resumo, cada fase do desenvolvimento do projeto foi permeada por processos longos e meticulosos, demonstrando a dedicação e o comprometimento. A atenção aos detalhes, a utilização de ferramentas avançadas e a implementação de práticas como o Clean Code foram fundamentais para alcançar um resultado de excelência e durabilidade.

#### <span id="page-11-0"></span>**2.1. Tecnologias e Ferramentas**

Aqui será descrito as tecnologias e ferramentas utilizadas para o desenvolvimento do projeto, juntamente com sua importância no projeto.

#### <span id="page-11-1"></span>**2.1.1. Visual Studio Code**

O Visual Studio Code (VS Code), segundo HANASHIRO (2021), se destaca como um editor de código aberto, fruto do desenvolvimento pela Microsoft, proporcionando uma experiência robusta para desenvolvedores. Sua versatilidade é evidente ao estar acessível para sistemas operacionais Windows, Mac e Linux. Construído com Electron, uma ferramenta poderosa desenvolvida pelo GitHub, o VS Code utiliza HTML, CSS e JavaScript, oferecendo um ambiente de desenvolvimento eficiente e personalizável para a criação de software desktop de alta qualidade. Essa abordagem inovadora reforça a posição do VS Code como uma ferramenta essencial para programadores em diversas plataformas.

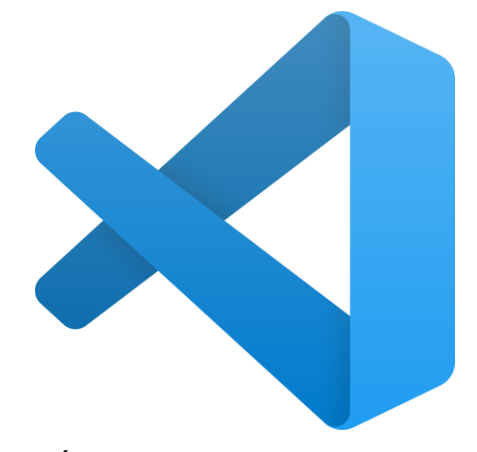

Figura 1: Ícone do Visual Studio Code. FONTE: https://en.m.wikipedia.org/wiki/File:Visual\_Studio\_Code\_1.35\_icon.svg

# <span id="page-11-2"></span>**2.1.2. GitHub**

O Git, segundo L. (2023), concebido por Linus Torvalds, o criador do Linux, representa um sistema de controle de versão fundamental para o desenvolvimento colaborativo de software. Sua arquitetura permite que qualquer membro de uma equipe gerencie o código-fonte e seu histórico de alterações através de ferramentas de linha de comando Git, contanto que tenha as permissões adequadas. Essa abordagem descentralizada e eficiente torna o Git uma escolha indispensável para

equipes de desenvolvimento, proporcionando um meio robusto de rastrear e coordenar mudanças no código de maneira colaborativa.

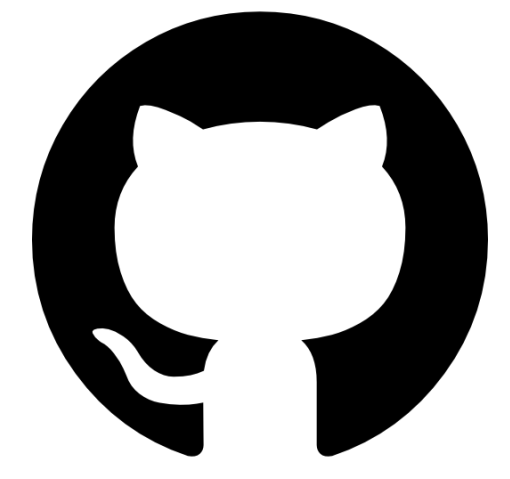

Figura 2: Ícone do GitHub. FONTE: https://www.flaticon.com/free-icon/github-logo\_25231

# <span id="page-12-0"></span>**2.1.3. Node.js**

O Node.js, segundo BESSA (2023), emerge como um ambiente de execução para código JavaScript no lado do servidor, transformando a capacidade de desenvolver aplicações autossuficientes em máquinas servidores, independentes do navegador. Essa característica distinta permite aos desenvolvedores utilizarem JavaScript não apenas para tarefas front-end, mas também para criar robustas e eficientes aplicações server-side. Ao fornecer uma arquitetura assíncrona e escalável, o Node.js se destaca como uma escolha popular para o desenvolvimento de servidores web e outras aplicações que demandam alta performance e manipulação eficiente de dados em tempo real.

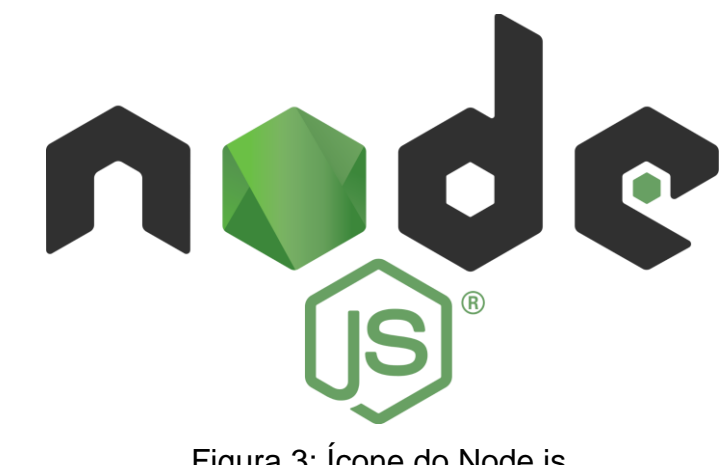

Figura 3: Ícone do Node.js. FONTE: https://en.wikipedia.org/wiki/File:Node.js\_logo.svg

#### <span id="page-13-0"></span>**2.1.4. Flutter**

O Flutter, segundo ALBERTO (2023), na prática, se destaca como uma ferramenta que possibilita o desenvolvimento de aplicativos simultaneamente para diferentes plataformas, como Android e iOS, através de um único conjunto de código. Seus benefícios primordiais residem na versatilidade, proporcionando a criação eficiente de apps multiplataforma, na menor curva de aprendizado devido à consistência do código, e na agilidade no processo de desenvolvimento. Esse enfoque oferece vantagens significativas para as empresas, permitindo que um único desenvolvedor crie aplicativos para múltiplos sistemas operacionais, ao contrário do modelo nativo, que frequentemente requer dois desenvolvedores, um para cada plataforma, resultando em maior eficiência e economia de recursos.

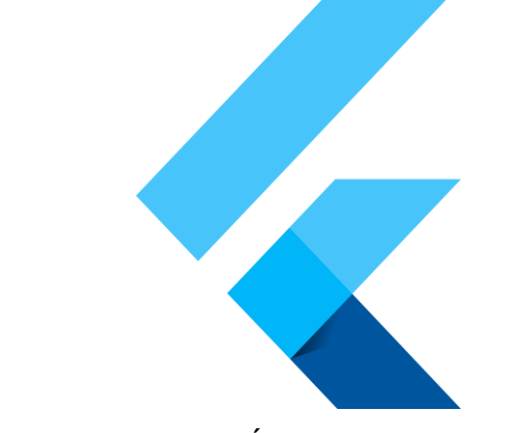

Figura 4: Ícone do Flutter. FONTE: https://iconduck.com/icons/94312/flutter

# <span id="page-13-1"></span>**2.1.5. Dart**

O Dart, segundo GUEDES (2019), originalmente desenvolvido pela Google em 2011, é uma linguagem de programação fortemente tipada. Sua missão inicial era substituir o JavaScript para o desenvolvimento de scripts em páginas web. No entanto, ao longo dos anos, o Dart evoluiu para se tornar uma linguagem multi-paradigma, embora ainda mantenha estruturas típicas de linguagens orientadas a objetos. Essa flexibilidade crescente permitiu que o Dart se expandisse para além do ambiente web, tornando-se uma escolha viável para o desenvolvimento de uma variedade de aplicativos, incluindo aplicativos móveis com o framework Flutter. A capacidade do Dart de se adaptar a diferentes contextos demonstra sua versatilidade e utilidade em diversos cenários de programação.

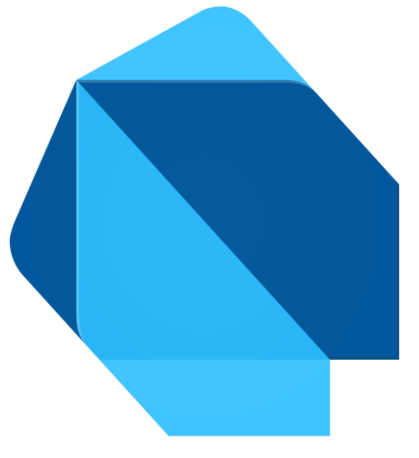

Figura 5: Ícone do Dart. FONTE: https://commons.wikimedia.org/wiki/File:Dart\_programming\_language\_logo\_icon.svg

#### <span id="page-14-0"></span>**2.1.6. Firebase**

Segundo ORLANDI (2018), o Firebase, uma plataforma de desenvolvimento de aplicações fornecida pelo Google, abrange uma ampla gama de serviços fundamentais para o desenvolvimento eficaz de aplicativos. Dentre suas características proeminentes, destacam-se o Realtime Database, Cloud Functions, Authentication e Cloud Storage, cada um contribuindo significativamente para aprimorar a funcionalidade e a experiência do usuário.

Realtime Database oferece um banco de dados em tempo real, permitindo que os dados sejam atualizados instantaneamente conforme as mudanças ocorrem. Isso é particularmente valioso para aplicativos que exigem sincronização em tempo real, como salas de bate-papo ou colaboração em tempo real.

Cloud Functions proporciona a capacidade de executar código em resposta a eventos específicos, permitindo a criação de lógica personalizada em nuvem. Isso resulta em maior flexibilidade e personalização, uma vez que as funções podem ser acionadas automaticamente por mudanças nos dados, eventos de autenticação, entre outros.

Authentication simplifica o processo de autenticação de usuários, proporcionando métodos seguros para verificação de identidade. Ao integrar a autenticação do Firebase, os desenvolvedores podem implementar rapidamente sistemas seguros de login, melhorando a segurança e a confiabilidade do aplicativo.

Cloud Storage é uma solução eficiente para o armazenamento e recuperação de arquivos, fornecendo escalabilidade e confiabilidade. É ideal para gerenciar ativos de mídia, documentos e outros conteúdos, garantindo um acesso rápido e seguro aos dados do aplicativo.

Ao integrar o Firebase em um projeto, os desenvolvedores podem aproveitar esses serviços em conjunto para criar aplicativos mais robustos, escaláveis e eficientes. A combinação da capacidade em tempo real do banco de dados, a flexibilidade das funções na nuvem, a segurança da autenticação e a eficácia do armazenamento em nuvem proporcionam uma base sólida para o desenvolvimento de aplicações dinâmicas e interativas.

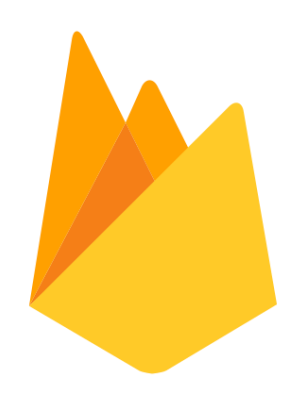

Figura 6: Ícone do Firebase. FONTE: https://www.iconfinder.com/icons/1175544/firebase\_google\_icon

#### <span id="page-15-0"></span>**2.1.7. Egon.io**

O Egon.io é uma plataforma especializada que oferece ferramentas específicas para a elaboração de diagramas de *Domain Storytelling*. Com recursos dedicados e intuitivos, o site capacita os usuários a visualizarem e comunicarem de maneira eficaz as complexidades de seus domínios de negócios. Ao fornecer uma experiência direcionada e funcionalidades adaptadas para o *Domain Storytelling*, o Egon.io facilita o processo de criação de diagramas detalhados, promovendo uma compreensão mais profunda e clara das interações e fluxos dentro de um contexto empresarial. Essa abordagem especializada faz do Egon.io uma ferramenta valiosa para equipes que buscam uma representação visual precisa e acessível de seus domínios.

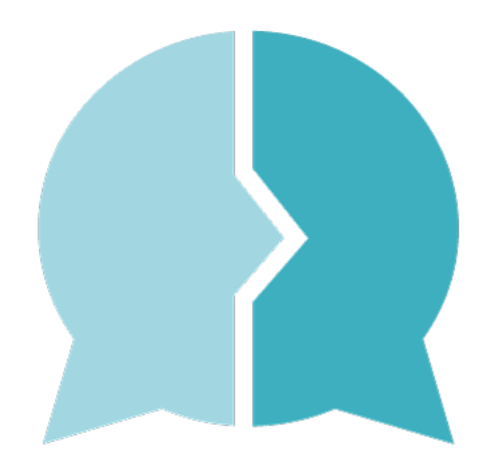

Figura 7: Ícone do Egon.io. FONTE: https://egon.io/

# <span id="page-16-0"></span>**2.1.8. Figma**

O Figma, segundo VILLAIN (2022), destaca-se como uma plataforma colaborativa líder para a construção de designs de interfaces e protótipos. Com a visão de proporcionar colaboração eficiente entre equipes, o Figma não apenas democratiza o processo de criação, mas também promove a acessibilidade ao sistema. Com a capacidade de criar produtos para diversas plataformas, esta ferramenta gratuita torna-se essencial para equipes de design ao fornecer um ambiente flexível e integrado para o desenvolvimento de projetos inovadores e visualmente impactantes.

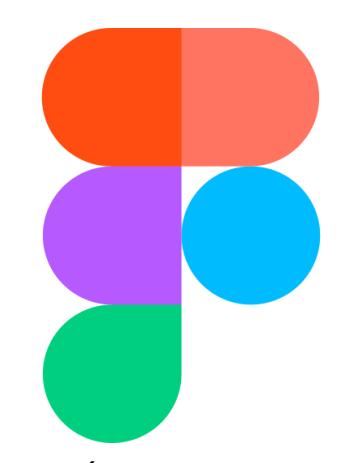

Figura 8: Ícone do Figma. FONTE: https://www.flaticon.com/br/icone-gratis/figma\_5968705

#### <span id="page-17-0"></span>**2.1.9. Adobe Illustrator**

Segundo SOUZA (2019), o Adobe Illustrator oferece uma abordagem essencial para a criação de peças visuais impactantes. Este software robusto capacita os profissionais a materializarem suas visões criativas, proporcionando um ambiente fluido e produtivo para o desenvolvimento de projetos visuais de alta qualidade.

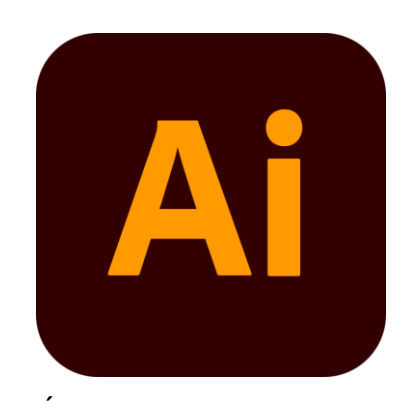

Figura 9: Ícone do Adobe Illustrator. FONTE: https://pt.m.wikipedia.org/wiki/Ficheiro:Adobe\_Illustrator\_CC\_icon.svg

# <span id="page-17-1"></span>**2.1.10. Adobe Color**

Segundo ROCK (2019), o Adobe Color destaca-se como uma ferramenta essencial ao facilitar a seleção de cores e a criação de paletas, alinhando-se perfeitamente aos parâmetros do design. Sua funcionalidade abrangente permite a geração de combinações harmoniosas, explorando opções como cores análogas, complementares, monocromáticas, entre outras. Ao proporcionar uma abordagem intuitiva e versátil, o Adobe Color não apenas agiliza o processo de escolha de cores, mas também eleva a qualidade estética do design, sendo uma ferramenta indispensável para profissionais que buscam precisão e criatividade na definição de paletas visuais.

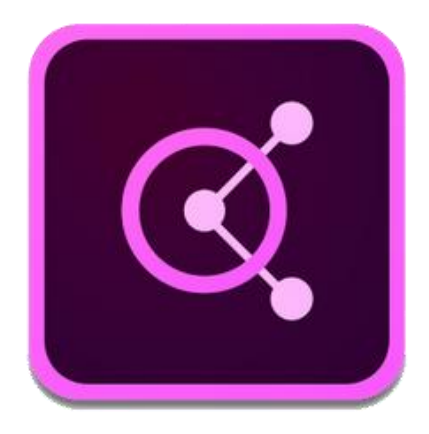

Figura 10: Ícone do Adobe Color. FONTE: https://commons.wikimedia.org/wiki/File:Adobe\_Color\_CC\_icon.png

# <span id="page-18-0"></span>**2.1.11. Gencraft.io**

Segundo FUTURO.OOO (2023), o Gencraft oferece uma experiência única e inovadora ao possibilitar a criação de imagens personalizadas com o toque da Inteligência Artificial. Sua capacidade de combinar elementos aleatórios e padrões predefinidos resulta em obras de arte digitais exclusivas, adequadas para diversos fins, desde decoração e publicidade até o destaque nas redes sociais. Esta ferramenta revolucionária não apenas simplifica o processo criativo, mas também proporciona uma expressão visual autêntica, abrindo possibilidades ilimitadas para a apreciação estética e o uso prático.

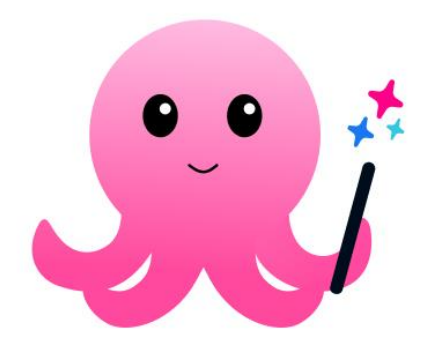

Figura 11: Ícone do Gencraft. FONTE: https://play.google.com/store/apps/details?id=com.gencraftandroid&hl=en\_US

#### <span id="page-19-0"></span>**2.2. Metodologia**

Tomando o principal objetivo do projeto - que é o desenvolvimento de uma solução digital para a validação de TCCs - como ponto de partida, é inegável que as considerações dos avaliadores desempenham um papel de grande importância, dado que as bancas avaliadoras geralmente são compostas por três ou mais pessoas. Assim, torna-se essencial a adoção de uma abordagem de pesquisa que combine os métodos quantitativos (dados numéricos) e qualitativos (dados descritivos).

A análise quantitativa é relevante, pois permite avaliar e medir de forma objetiva os aspectos cruciais relacionados à validação dos TCCs. As tendências, preferências e comportamentos dos avaliadores podem ser entendidos com a ajuda da análise estatística e da coleta de dados numéricos. Por meio de formulários e análises de dados quantitativos, é possível obter uma visão abrangente das opiniões e necessidades.

Da mesma forma, é de grande importância o ponto de vista qualitativo. A coleta de informações específicas e insights detalhados que apenas uma entrevista direta com profissionais que atuaram como membros da banca pode fornecer é fundamental. Por meio de entrevistas, é possível aprofundar a compreensão das experiências pessoais envolvidas no processo de avaliação de TCCs. Isso permitirá capturar percepções, experiências e sugestões valiosas que podem ser incorporadas à solução digital.

Além disso, é importante destacar que as pesquisas na internet desempenham um papel importante na resolução de questões gerais, especialmente em situações em que não há um orientador disponível para fornecer conselhos específicos sobre o trabalho em si. Quando se tem acesso a recursos online, pode-se aprender mais sobre TCC e melhorar sua compreensão do assunto.

No processo de criação da ferramenta digital, a opção pelo método Storyboard desempenhou um papel fundamental. Essa escolha estratégica não apenas facilitou o desenvolvimento de protótipos de interface de software, abrangendo duas versões igualmente importantes, mas também estabeleceu as bases para uma abordagem mais abrangente e eficiente.

Os diagramas resultantes, que serviram como alicerces para esses protótipos, foram elaborados por meio da estratégia de Domain Storytelling. Esse método não apenas ofereceu uma representação visual clara das interações e fluxos de trabalho da ferramenta, mas também forneceu um contexto valioso para os programadores. Ao

integrar o storytelling no processo de codificação, garantiu-se não apenas a funcionalidade técnica, mas também a coesão narrativa do produto final.

Assim, a sinergia entre o método Storyboard, a estratégia de Domain Storytelling e a habilidade dos programadores resultou não apenas em uma ferramenta funcional, mas em uma solução digital coesa e alinhada com as necessidades e expectativas dos usuários.

Ao integrar abordagens qualitativas e quantitativas e também utilizar métodos como o Storyboard e Storytelling nesta pesquisa, se está em uma posição privilegiada para desenvolver uma solução digital que seja verdadeiramente eficaz na validação dos TCCs, atendendo às necessidades e expectativas dos profissionais de forma detalhada e abrangente, ao mesmo tempo em que aproveita os recursos online para aprimorar o conhecimento e responder a quaisquer dúvidas que surjam durante o processo de pesquisa e elaboração do trabalho.

#### <span id="page-20-0"></span>**2.2.1. Formulário**

Coletar informações sobre as opiniões dos funcionários que já foram integrantes das bancas avaliadoras de TCCs foi o ponto de partida para uso de um formulário, que se mostrou um método eficaz para adquirir esse conhecimento. Esse processo inclui fazer perguntas para entender o funcionamento das bancas, encontrar problemas potenciais e determinar se uma solução digital pode ser útil. A obtenção de dados estatísticos é igualmente importante. Este método é muito prestativo para ter uma compreensão mais aprofundada da visão dos avaliadores diante desse evento.

Dessa forma, em 30 de março de 2023, um formulário foi elaborado com auxílio da plataforma Google Forms (uma ferramenta de gerenciamento de pesquisas desenvolvida pelo Google) e, assim que obteve a aprovação do coordenador, foi enviado ao grupo no WhatsApp (aplicação que permite mensagens instantâneas em smartphones), que consta com a presença de todos os professores da instituição.

A escolha de utilizar o Google Forms foi fundamental. Sua principal característica além da facilidade de criação e personalização, foi a capacidade de garantir que as respostas fossem anônimas. A integração com o Google Drive (serviço de armazenamento e sincronização de arquivos do Google) também simplificou a visualização das respostas em tempo real. Além disso, o envio aos professores via WhatsApp é eficaz, visto que é fácil de ser utilizado e a entrega é instantânea, facilitando a distribuição.

# Aqui estão as sete perguntas feitas e os resultados obtidos no formulário:

Você acharia interessante um aplicativo com o intuito de otimizar o tempo para escrever os pareceres das avaliações dos TCCs? 13 respostas

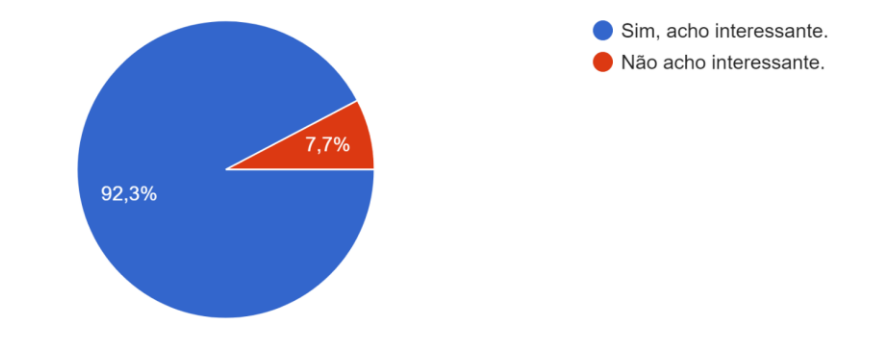

Figura 12: Você acharia interessante um aplicativo com o intuito de otimizar o tempo para escrever os pareceres das avaliações dos TCCs? FONTE: Arquivo pessoal.

A utilidade de uma solução digital para validação dos TCCs pode ser julgada por meio da pergunta: "Você acharia interessante um aplicativo com o intuito de otimizar o tempo para escrever os pareceres das avaliações dos TCCs?". Assim, 92,3% dos professores deram respostas afirmativas, mostrando um interesse significativo.

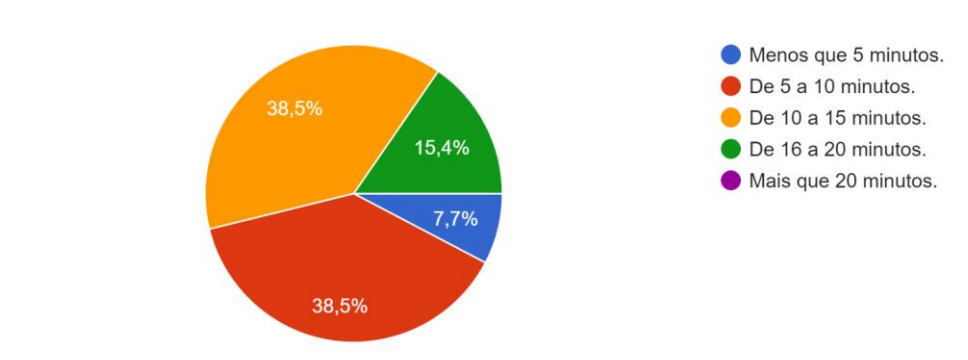

Quanto tempo você leva preenchendo a ficha de avaliação de um aluno? 13 respostas

Figura 13: Quanto tempo você leva preenchendo o formulário de avaliação de um aluno? FONTE: Arquivo pessoal.

Um dos objetivos iniciais do trabalho era tornar o processo de avaliação e validação dos TCCs mais ágil. Portanto, estar ciente do tempo médio gasto pelos avaliadores para preencher as fichas de avaliação de cada aluno é importante. Contudo, a pergunta foi feita: "Quanto tempo você leva preenchendo o formulário de avaliação de um aluno?" O retorno registrado mostra que apenas 7,7% dos avaliadores preenchem a ficha de avaliação de um aluno em menos de cinco minutos; o restante demora entre cinco e vinte minutos, sem exceder esse tempo.

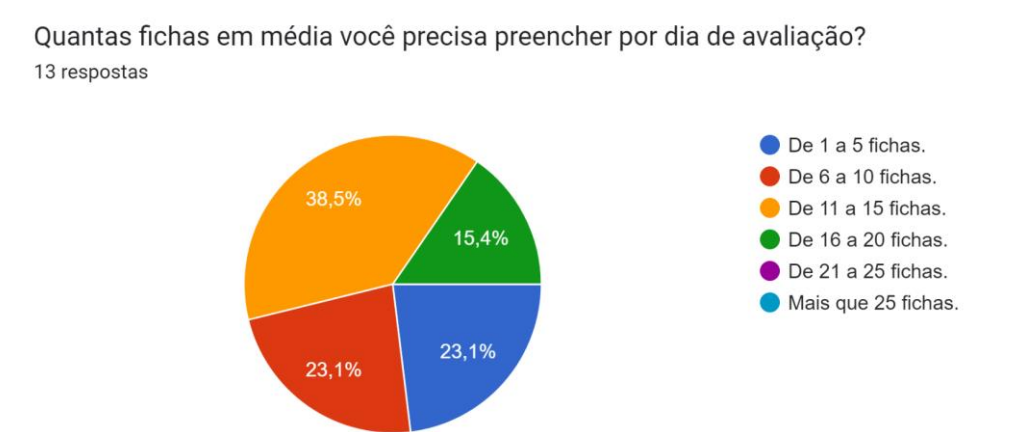

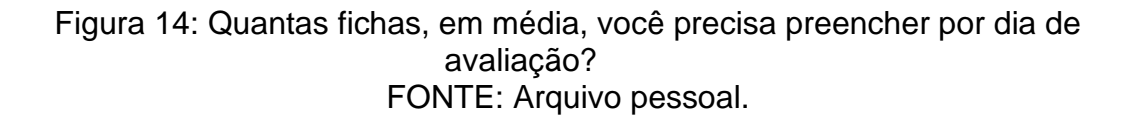

O objetivo da pergunta "Quantas fichas, em média, você precisa preencher por dia de avaliação?" é medir o número de fichas de avaliação que os avaliadores concluem em um único dia de avaliação. Isso visa a compreender se a carga de trabalho relacionada ao preenchimento das fichas e o número de alunos a serem avaliados têm algum impacto na capacidade dos avaliadores de reter detalhes importantes das apresentações dos alunos. De acordo com as respostas, a maioria dos avaliadores preenche entre onze e quinze fichas por dia, sendo que alguns preenchem até vinte, o que fornece um ponto de partida para a análise.

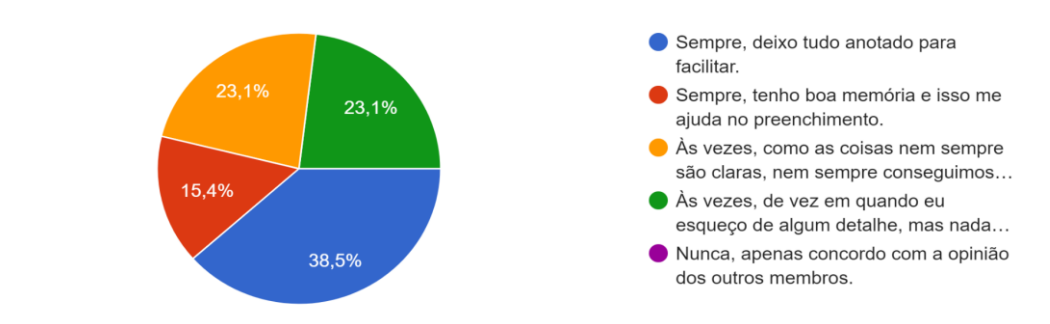

Com que frequência você consegue lembrar de todos os aspectos da avaliação do aluno? 13 respostas

Figura 15: Com que frequência você consegue lembrar de todos os aspectos da avaliação do aluno? FONTE: Arquivo pessoal.

"Com que frequência você consegue lembrar de todos os aspectos da avaliação do aluno?" É usada para avaliar a capacidade dos avaliadores de lembrar detalhes das avaliações dos alunos. Cerca de 53,9% dos avaliadores afirmam que sempre conseguem lembrar todos os detalhes, seja por meio de anotações ou devido a uma boa memória. A falta de lembrança não prejudica a qualidade das avaliações, mas alguns avaliadores dizem que às vezes esquecem alguns detalhes. Entretanto, outra seção enfrenta dificuldades significativas para lembrar as informações importantes, muitas vezes devido à falta de clareza nos componentes das avaliações. É notável que nenhum dos avaliadores afirmam nunca se lembrar de todos os detalhes e, em geral, concordam com as experiências relatadas pelos outros membros da equipe.

O trabalho de escrever o parecer dos alunos é algo repetitivo de ser feito? Os pareceres ficam parecidos ainda que os alunos tenham desempenhos diferentes? 13 respostas

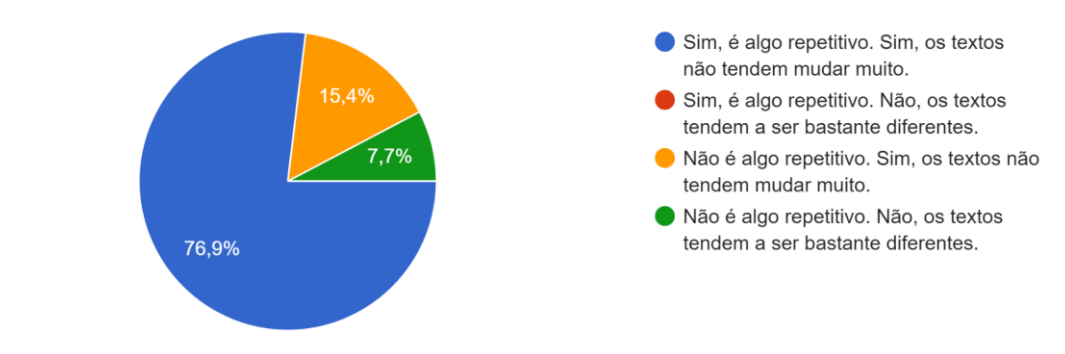

#### Figura 16: O trabalho de escrever o parecer dos alunos é algo repetitivo de ser feito? Os pareceres ficam parecidos, mesmo que os alunos tenham desempenhos diferentes? FONTE: Arquivo pessoal.

As respostas à questão "O trabalho de escrever o parecer dos alunos é algo repetitivo de ser feito? Os pareceres ficam parecidos, mesmo que os alunos tenham desempenhos diferentes?" tornam perceptível que uma parcela significativa dos professores acredita que este processo é repetitivo e que 92,3% acreditam que os textos raramente sofrem grandes mudanças.

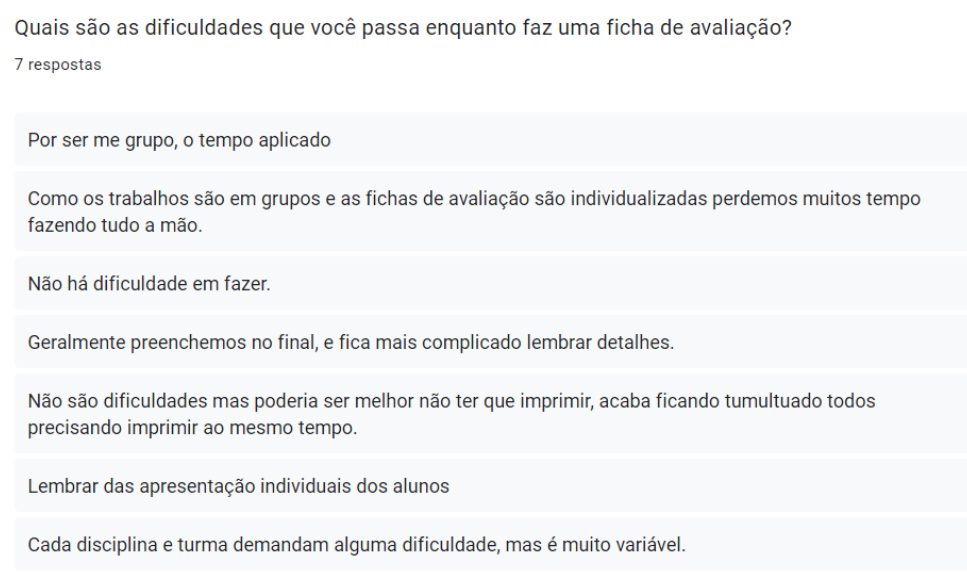

Figura 17: Quais são as dificuldades que você passa enquanto faz uma ficha de avaliação? FONTE: Arquivo pessoal.

A oportunidade de resposta dissertativa foi dada aos docentes para a pergunta "Quais são as dificuldades que você passa enquanto faz uma ficha de avaliação?", o que proporcionou retornos valiosos sobre os desafios enfrentados por eles durante esse processo. Alguns dos problemas identificados incluem a gestão do tempo, a dificuldade de lembrar detalhes das apresentações dos alunos e desafios relacionados à impressão dos documentos.

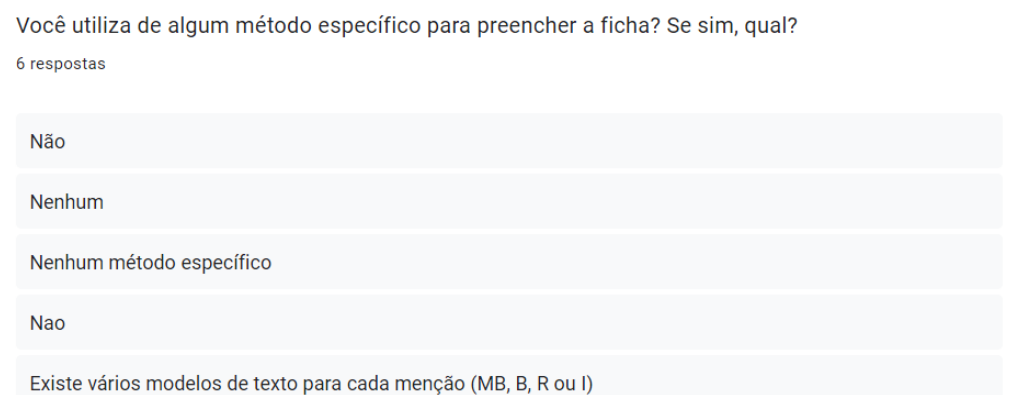

# Figura 18: Você utiliza de algum método específico para preencher a ficha? Se sim, qual? FONTE: Arquivo pessoal.

Por fim, com o intuito de descobrir se eles utilizam de algum método que facilite a elaboração da ficha, a questão "Você utiliza de algum método específico para preencher a ficha? Se sim, qual?" foi adicionada. Todas as respostas relatam que não, com exceção de uma que revela a existência de modelos de texto para cada menção proposta na unidade (MB, B, R ou I).

Os dados mostram que uma solução digital é necessária para otimizar o tempo, ajudar na retenção de informações importantes, combater a repetitividade dos pareceres e ajudar a superar os desafios que os avaliadores enfrentaram ao criar as fichas de avaliação dos TCCs. Esta solução pode incorporar modelos de texto e métodos padronizados enquanto respeita a liberdade de escrita do avaliador.

# <span id="page-25-0"></span>**2.2.2. Persona**

Segundo PEÇANHA (2020), uma *persona* é uma representação semi-fictícia construída a partir de informações e comportamentos reais de um cliente ideal de uma marca ou empresa. Com o público-alvo definido, é possível facilitar ainda mais o aprofundamento do conhecimento sobre eles com a ajuda dela. De acordo com esse princípio, a elaboração de uma *persona* se tornou benéfica ao projeto. Para isso, foram criadas perguntas que constituíram entrevistas direcionadas aos funcionários que já participaram das bancas avaliadoras ou que estão diretamente envolvidos na formatação dos documentos utilizados nas apresentações dos TCCs. Dessa forma, ocorreram doze entrevistas no total, incluindo onze professores que já fizeram parte de alguma banca avaliadora na instituição e uma Agente Técnica Administrativa, responsável pela preparação da documentação base para as avaliações acontecerem.

A seguir estão as perguntas realizadas aos docentes além de dados como nome, idade, cidade onde mora e profissão.

- O que você acha do processo geral do TCC?
- Como você avalia os alunos no TCC (anotando, etc)?
- Quais problemas você enfrenta durante esse processo?
- Quais são suas sugestões para resolver esses problemas?

Para a agente, foram elaboradas perguntas diferentes para maior coerência, considerando sua função em relação aos TCCs:

- Quais são suas responsabilidades quanto ao processo do TCC?
- Você encontra alguma dificuldade durante esse processo?
- Quais são suas sugestões para facilitar esse processo?

A transformação de dados e números em expressões concretas é o próximo passo após a sua coleta. A primeira coisa a fazer é encontrar padrões. Isso é feito vasculhando os materiais para achar recorrências que mostram características comuns entre os indivíduos estudados.

As informações que devem ser priorizadas são aquelas que têm mais pertinência e importância para a construção do personagem. Entendendo isso, distinguir entre os fatos que podem ser ignorados e os que são essenciais para moldar a personalidade fictícia

Com os elementos extraídos, o nome, a idade, a profissão e os interesses começam a se tornar componentes essenciais para humanizar a representação do público-alvo. Cada escolha é avaliada e cada característica é atribuída de acordo com as diferenças reveladas.

O resultado não é apenas um conjunto de dados, em vez disso, é uma representação visual e fácil de entender do público que será usado para tomar decisões e estratégias.

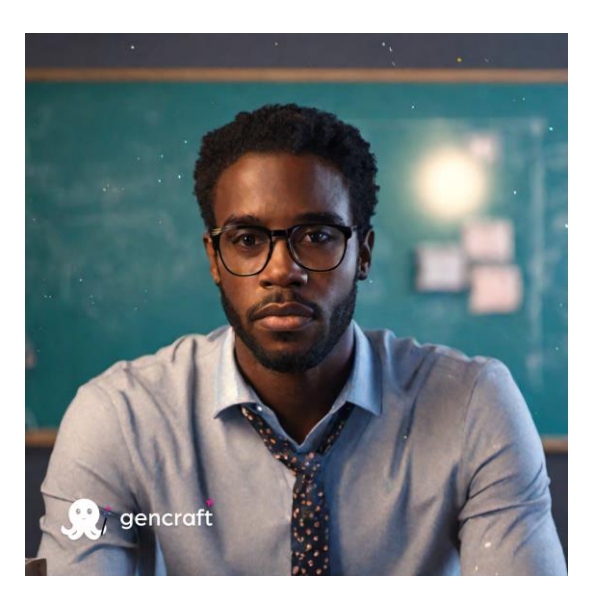

Por fim, chegou-se à *persona*:

Figura 19: Imagem gerada com inteligência artificial. FONTE: https://gencraft.com/

Marcos Da Silva Silva, um homem de 42 anos que mora na cidade de Matão, é um respeitado professor de história que já integrou uma banca avaliadora de TCC. Encaixando-se nos requisitos, ele proporcionou uma resposta significativa. Demonstrou ansiedade em contribuir para o sucesso do projeto inovador. De tal forma, as perguntas então dirigidas a Marcos e suas respostas foram:

O que ele acha do processo geral do TCC:

● Quanto ao processo geral do TCC, o personagem considera-o adequado, porém, sente que poderia ser simplificado, visto que o considera bastante trabalhoso.

Como ele avalia os alunos no TCC (anotando, etc):

● Ele avalia os alunos no TCC escrevendo anotações que auxiliam na recordação da apresentação, sem que isso o distraia. Além de fazer anotações, ele levanta dúvidas e fornece críticas construtivas para compartilhar posteriormente com o aluno, destacando a importância desse processo.

Quais problemas que ele enfrenta durante esse processo:

● Ele tem dificuldade em reconhecer o aluno que está apresentando, muitas vezes porque não teve contato com ele anteriormente. Além disso, considera o processo demorado devido à sua complexidade, embora reconheça que seja necessário.

Sugestões de como resolver esses problemas:

- Foto dos alunos para facilitar a reconhecer;
- Sistema parcialmente preenchido com itens de marcação;
- Reaplicar diagnóstico para resultados iguais;
- Devolver um feedback para os alunos (campo de observações).

# <span id="page-28-0"></span>*2.2.3. Domain Storytelling*

*Domain Storytelling* ou Narrativas de Domínio, segundo STENBERG (2018), é uma técnica valiosa para compreender como pessoas e sistemas interagem dentro de uma área de domínio, permitindo que especialistas nele expliquem como as operações se desenrolam. Usando símbolos e anotações personalizadas, tudo é registrado visualmente. A representação gráfica é composta por atores (por exemplo, indivíduos ou entidades técnicas), objetos de trabalho (por exemplo, documentos, mensagens ou conceitos abstratos) e setas para indicar atividades.

Cada símbolo é adaptado ao seu contexto, dando a cada participante uma representação única. Conforme necessário, textos explicativos podem ser adicionados. O objetivo é usar uma linguagem o mais próxima possível do natural para criar sentenças a partir de elementos visuais e textuais. Após isso, as decisões são organizadas e numeradas para mostrar a sequência dos eventos.

O resultado permite a rápida detecção de erros ou mal-entendidos na história, o que permite correções imediatas. Essa abordagem incentiva a cooperação entre as partes envolvidas, ajuda na definição clara dos contextos e fornece uma compreensão mais profunda do domínio. Por sua vez, isso ajuda na construção de um modelo compartilhado do processo ou sistema mais preciso.

No projeto em questão, utilizando o Egon.io, o método foi aplicado na elaboração de dois diagramas que detalham os passos de cada ação dos usuários, os avaliadores e moderadores, valendo ressaltar que para atender às necessidades específicas de cada grupo, foi desenvolvida uma aplicação móvel para os avaliadores e uma plataforma web para os administradores.

Para ilustrar o ato de validação dos projetos dos alunos, o diagrama a seguir foi criado. Cada etapa tem um número para mostrar como está organizada.

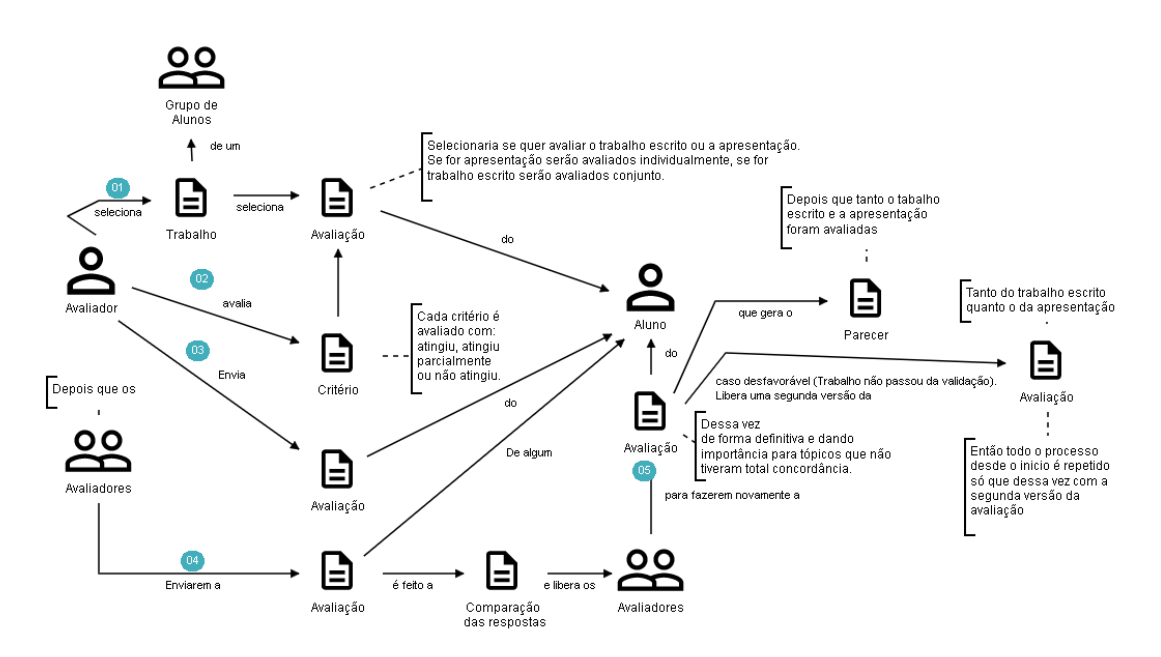

Figura 20: Domain Storytelling da validação dos trabalhos dos alunos. FONTE: Arquivo pessoal.

- 1. Um avaliador é responsável por escolher um trabalho entre um grupo de alunos e, em seguida, selecionar o tipo de avaliação a ser realizada, que pode ser um trabalho escrito ou uma apresentação;
- 2. De maneira individual, o avaliador examina os critérios pertinentes com base na opção de avaliação avaliada anteriormente. Depois disso, o avaliador procede a enviar a avaliação do aluno ou dos alunos, se estiver lidando com um trabalho escrito;
- 3. Uma vez que todos os avaliadores concluíram suas estimativas do trabalho escrito ou da apresentação, ocorre uma etapa de comparação

das respostas. Isso permite identificar os pontos em que todos os avaliadores estão de acordo, bem como as áreas em que há divergências;

- 4. Em seguida, uma reavaliação é realizada em conjunto por todos os avaliadores. O objetivo é chegar a um consenso sobre os critérios que geram discrepâncias. Assim que um consenso for alcançado, a avaliação é registrada e um parecer é gerado com base nos aspectos avaliados;
- 5. Caso a avaliação do trabalho de conclusão de curso (TCC) resulte em um veredicto desfavorável, ou seja, se o trabalho não atingir os critérios necessários para ser considerado favorável, será permitido ao aluno realizar uma nova avaliação. Isso iniciará o mesmo processo novamente, a partir do passo 1.

Já o modo de como o moderador agirá para que tudo funcione de acordo que começaria recebendo os detalhes sobre os TCCs, os alunos em cada grupo e os avaliadores, é ilustrado no diagrama abaixo que mostra com cada etapa numerada para mostrar sua ordem organizacional.

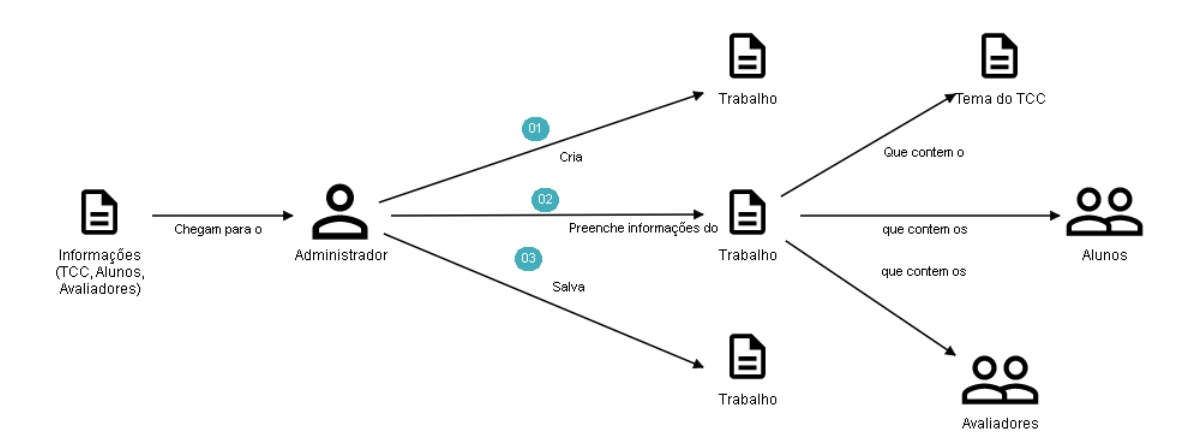

Figura 21: *Domain storytelling* do modo do moderador. FONTE: Arquivo pessoal.

- 1. O moderador criaria um Trabalho, associado a um projeto de conclusão de curso.
- 2. Em seguida, inseriria informações essenciais, como o tema do projeto, a lista de alunos do grupo e os avaliadores designados para avaliação do projeto.

3. O moderador, então, registraria essas informações, permitindo que os dados fossem disponibilizados para a aplicação como um todo.

No entanto, a estratégia do Domain Storytelling demonstrou ser extremamente eficaz para o trabalho e funcionando perfeitamente. Além de melhorar a compreensão da lógica que sustenta a solução digital, ela ajudou a entender melhor a estrutura do código de programação envolvido.

#### <span id="page-31-0"></span>*2.2.4. Storyboard*

O *storyboard*, segundo REGGIANI (2020), é uma técnica visual que representa de forma clara as sequências de eventos ou interações, sendo uma série de ilustrações que guia a progressão de uma história ou fluxo de trabalho. O objetivo central é criar de maneira envolvente, instigante e visualmente agradável, buscando otimizar o engajamento do público.

Originalmente é projetado para animações em filmes, criar cinemática de jogos e até representar a navegação de usuários em sites ou aplicativos devido à sua versatilidade. No desenvolvimento de software, pode ser utilizado para visualizar a interação do usuário com a sua interface.

Na criação da ferramenta digital, optou-se pelo uso do método *Storyboard*, auxiliado pelo Figma, para desenvolver protótipos de interface de software de baixa e alta fidelidade. Os diagramas que serviram de base para a sua elaboração foram posteriormente criados usando a estratégia de *Domain Storytelling*. Esses diagramas ajudam os programadores a escreverem o código.

Abaixo está uma imagem de parte da primeira versão da prototipagem do aplicativo direcionado ao avaliador.

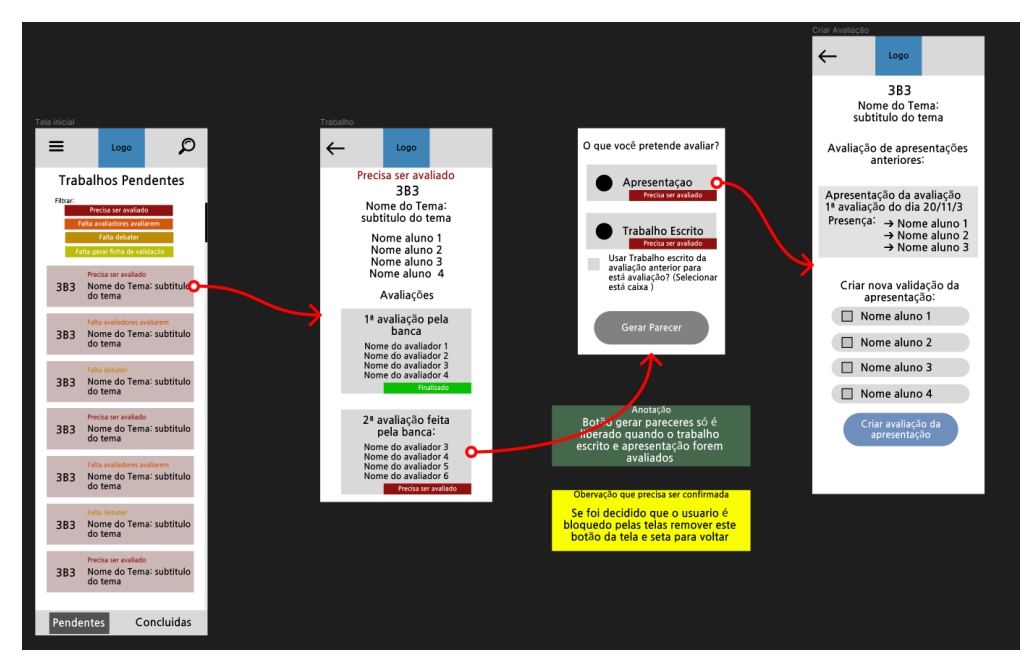

Figura 22: Primeira versão do *Storyboard* da aplicação móvel. FONTE: Arquivo pessoal.

O protótipo é essencial, especialmente porque permite que os responsáveis pelo design trabalhem bem uns com os outros. Essa técnica facilita a identificação de melhorias e aprimoramentos ao analisar detalhadamente e compará-lo com produtos reais que estão disponíveis no mercado. Além de melhorar a interface do produto digital, isso otimiza o processo de desenvolver e fornece uma visão mais clara do produto desde o início do projeto.

A seguir está uma imagem de uma seção da segunda e última versão do protótipo.

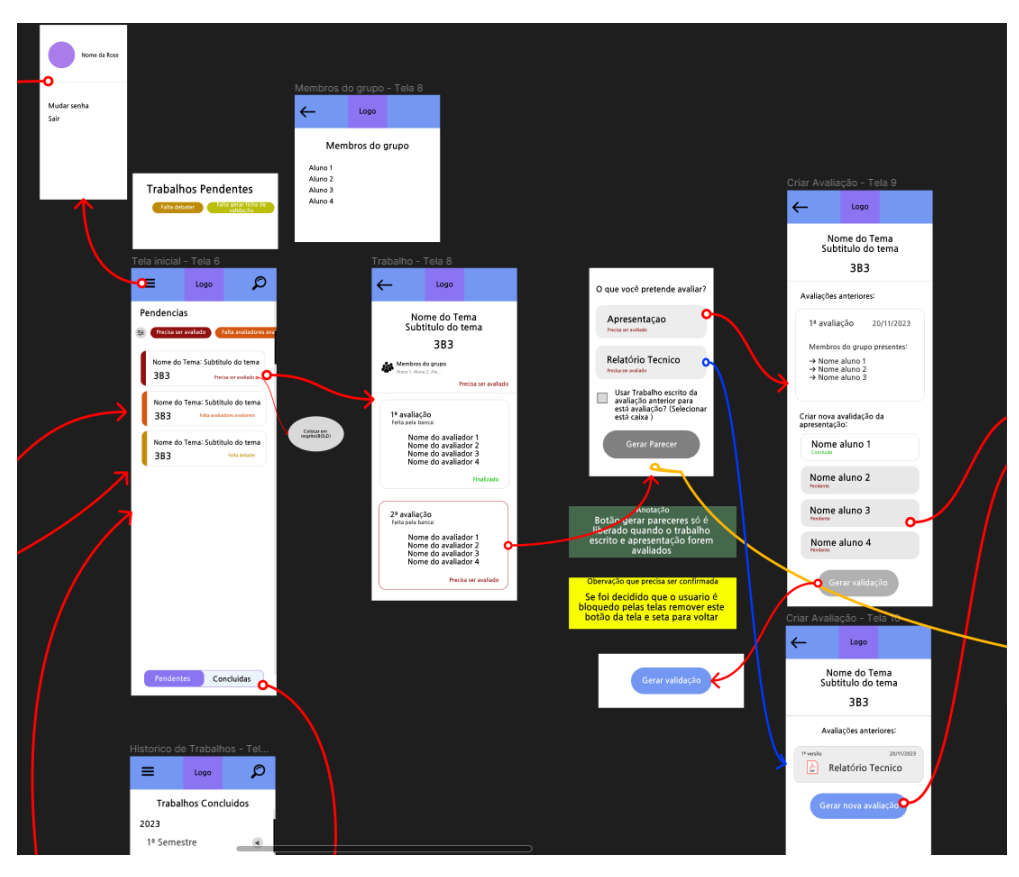

Figura 23: Segunda versão do *Storyboard* da aplicação móvel. FONTE: Arquivo pessoal.

A criação da segunda versão do protótipo impulsiona a criatividade e a eficiência. Ele fornece uma representação visual mais próxima do produto em estágios finais, tornando-se um instrumento indispensável para equipes que estão trabalhando para desenvolver soluções eficazes que atendam às expectativas dos usuários.

Por fim, foi demonstrado que o storyboard é uma abordagem eficaz para o desdobramento de interfaces de software. O uso de protótipos ajudou a trabalhar em equipe e descobrir melhorias, o que otimizou o processo desde o início, além de estimular a criatividade, fornecendo representações visuais do produto. Os resultados desse método mostram a importância do storyboard como ferramenta essencial no desenvolvimento de uma solução digital.

### <span id="page-33-0"></span>**2.3. Identidade visual**

A identidade visual é composta por diversos elementos gráficos e visuais que transmitem uma mensagem. Mesmo de maneira indireta, ela é capaz de expressar os valores da marca, sua personalidade e o nicho de atuação. Em um mercado saturado e altamente competitivo, sua importância para um aplicativo torna-se inegável. No caso do projeto, dedicou-se atenção a cada detalhe, considerando elementos que vão desde o nome até a escolha das cores e o design do logotipo.

O nome "Orion" foi escolhido estrategicamente, inspirado em uma constelação que é uma das mais reconhecíveis no céu noturno, possui uma rica carga simbólica, sendo associada ao caçador Orion na mitologia grega. Focando especialmente nas estrelas brilhantes que a compõem, o nome transmite a ideia de esperteza e eficiência, características essenciais no contexto de avaliação de trabalhos dos TCCs.

As cores desempenham um papel crucial, e isso não foi deixado de lado. Utilizando a psicologia das cores, tonalidades que não apenas agradam esteticamente, mas também transmite mensagens sutis foram escolhidas. Seja transmitindo confiança, clareza ou inovação, a paleta de cores contribui para a construção da imagem do aplicativo.

O logotipo, como elemento central da identidade visual, foi desenvolvido de forma a sintetizar a essência do aplicativo. Através de design gráfico cuidadoso, o logotipo incorpora os elementos da constelação Orion, reforçando a conexão com a proposta do aplicativo.

A importância da identidade visual vai além da estética. Ela é a primeira impressão que o usuário tem do aplicativo, seja causando impactos positivos no engajamento ou na percepção da qualidade do serviço oferecido, quando bem pensada é a estratégia que pode diferenciar significativamente o aplicativo em um ambiente competitivo.

#### <span id="page-34-0"></span>**2.3.1. Paleta de cores**

Na construção da paleta de cores, que se revela fundamental para transmitir a mensagem desejada ao público, a meticulosa seleção das tonalidades de azul e roxo não é apenas uma questão de estética, mas sim uma decisão embasada na psicologia das cores, reconhecendo o impacto emocional que essas cores podem ter nos usuários. Abaixo, encontram-se as cores selecionadas com o auxílio da ferramenta Adobe Color:

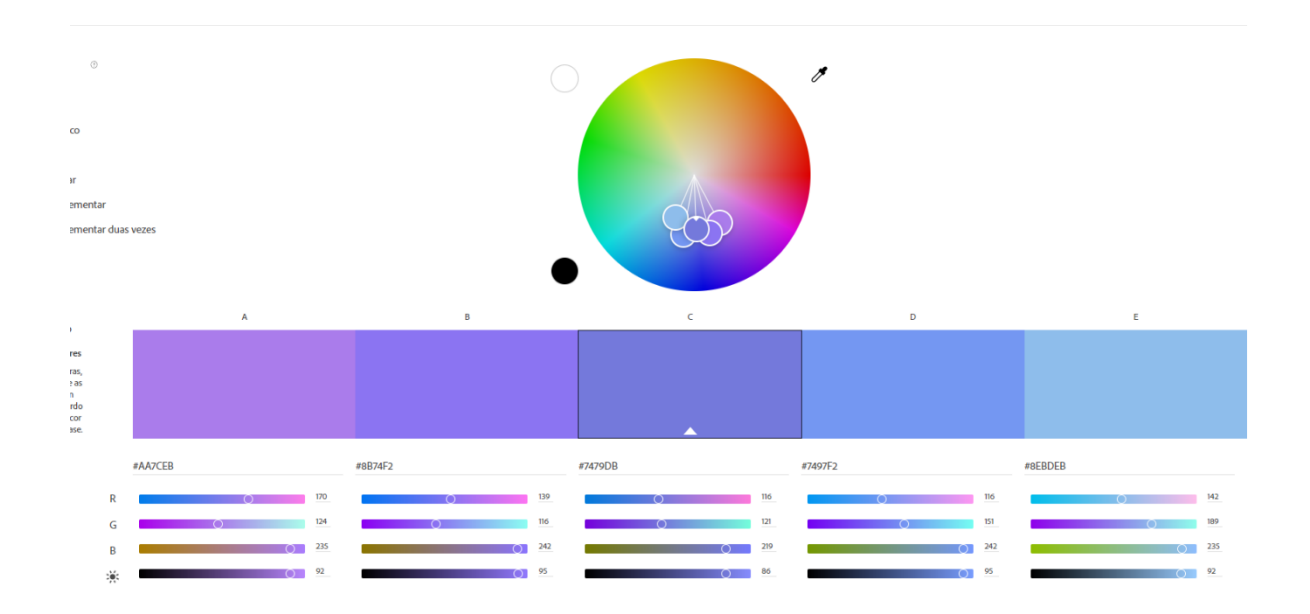

Figura 24: Paleta de cores da identidade visual. FONTE: Arquivo pessoal.

O azul, presente na paleta, não é apenas uma escolha visual atraente; é uma ferramenta psicológica para instilar confiança e estabilidade. Ao utilizar o azul, o aplicativo busca comunicar uma atmosfera segura e confiável, sugerindo aos usuários que podem confiar na plataforma para atender às suas necessidades de maneira consistente e segura. Essa cor é um convite à confiança, estabelecendo uma base sólida para a relação entre o usuário e o aplicativo.

Por sua vez, o roxo, também estrategicamente incluído na paleta, contribui para a percepção de inovação e qualidade. O roxo é muitas vezes associado a elementos de criatividade e originalidade, transmitindo uma sensação de inovação e excelência. Essa escolha alinha-se perfeitamente com a proposta do aplicativo, sugerindo aos usuários que estão prestes a experimentar algo inovador e de alta qualidade.

Ao unir essas cores cuidadosamente selecionadas, o aplicativo não apenas conquista os olhares, mas também molda a experiência do usuário de maneira sutil, influenciando suas emoções e percepções. A paleta de cores, indo além do aspecto visual, torna-se uma linguagem não verbal que comunica confiança, estabilidade, inovação e qualidade, elementos cruciais para o sucesso e aceitação do aplicativo no mercado competitivo.
#### **2.3.2. Logotipo**

A criação do logotipo para o aplicativo Orion foi um processo demorado e cheio de dúvidas. No começo, a ideia era ter estrelas juntamente de elementos que formassem a letra "O", combinando com o nome do app. As cores, azul e roxo, eram inspiradas na identidade do projeto. A seguir, alguns dos primeiros desenhos que começaram a surgir com essa ideia:

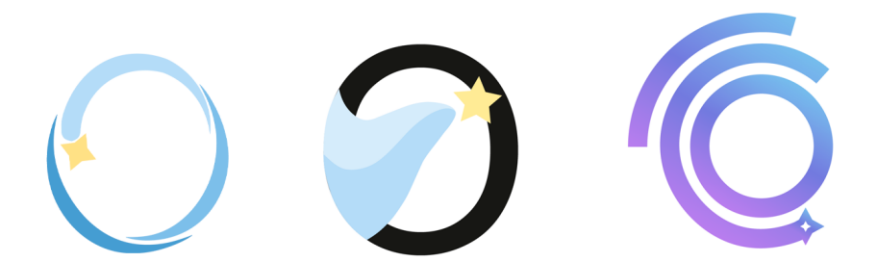

Figura 25: Rascunhos de logotipos para o aplicativo. FONTE: Arquivo pessoal.

Mas, ao longo do tempo, a equipe teve dificuldade em decidir a melhor versão. Houve muitas mudanças e ajustes para garantir que o design fosse perfeito. Cada tentativa era um passo em direção à versão final, buscando o equilíbrio certo entre o visual bonito e a praticidade.

Depois de um tempo, a versão final foi alcançada, representando a essência única do aplicativo. A imagem final não é apenas um símbolo bonito, mas também mostra a evolução e o esforço dedicado durante todo o processo:

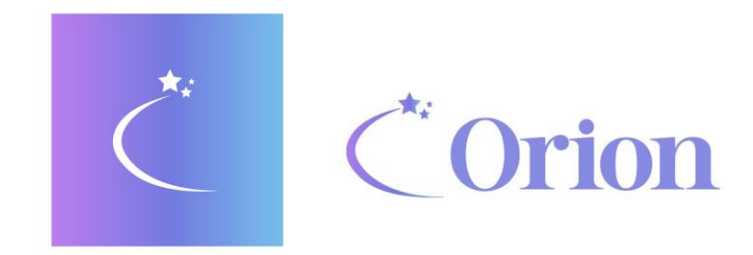

Figura 26: Logotipo do aplicativo. FONTE: Arquivo pessoal.

Criado com auxílio do Adobe Illustrator, a logomarca tem a presença das estrelas não é apenas estética, pois carrega um significado simbólico. Associada à constelação de Orion, a estrela representa não apenas a eficiência, mas também a velocidade, representada por um reflexo de luz, alinhando-se com um dos objetivos primordiais do projeto. Essa combinação de elementos cria uma narrativa visual que não só atrai o olhar, mas também comunica a mensagem fundamental do aplicativo: confiança, inovação e rapidez. Cada detalhe da logomarca foi cuidadosamente pensado, incorporando o conhecimento de design.

Assim, a logomarca não é apenas um símbolo estilizado, mas uma extensão visual da experiência oferecida pelo aplicativo. A coesão entre a identidade da marca e a estética do aplicativo reflete o compromisso com a excelência, destacando a atenção aos detalhes desde o design inicial até a experiência do usuário, onde as cores desempenham um papel essencial na criação de um ambiente visualmente harmonioso e envolvente.

#### **2.4. Código Clean Code**

Na perspectiva de um desenvolvedor de software, é comum cometer o equívoco de acreditar que, uma vez que o código está finalizado e em pleno funcionamento, não há mais necessidade de revisões. Entretanto, essa mentalidade negligencia a realidade de que sistemas nunca estão verdadeiramente concluídos, uma vez que continuam a exigir atualizações e incorporação de novas funcionalidades ao longo do tempo. Além disso, o código inevitavelmente envelhece, tornando-se suscetível à obsolescência. É neste contexto que o conceito de Clean Code emerge como uma prática essencial.

Os princípios subjacentes ao Clean Code visam simplificar tanto o desenvolvimento inicial quanto a subsequente manutenção do software. Afinal, um código que é constantemente modificado ao longo do tempo pode, eventualmente, tornar-se intrincado e virtualmente impossível de ser mantido, chegando ao ponto em que iniciar um novo projeto a partir do zero é mais vantajoso do que persistir em uma versão deficiente.

Dessa forma, o código limpo não apenas evita despesas desnecessárias com manutenção, mas também prepara o software para futuras atualizações e aprimoramentos. Ao adotar práticas que promovem a clareza, simplicidade e eficiência no código, os desenvolvedores não apenas facilitam o processo de manutenção, mas também garantem que o software seja resiliente e pronto para se adaptar às exigências em constante evolução do ambiente tecnológico.

#### **2.5. Resultados Alcançados**

Na fase final do projeto, os resultados são apresentados de forma direta. Cada parte da aplicação é descrita minuciosamente, proporcionando uma visão ampla do que foi alcançado.

Os objetivos definidos desde o início serviram como guia ao longo de todo o processo, agora avaliando se essas metas foram alcançadas.

Ao examinar cada componente da aplicação, o enfoque está nos detalhes práticos. Essa análise final busca clareza, revelando se a aplicação atende aos objetivos propostos ou se ajustes são necessários. Em resumo, proporciona uma visão direta e honesta do projeto, oferecendo retornos valiosos para futuras interações e projetos similares.

#### **2.5.1. Barra de Navegação**

A barra de navegação no aplicativo móvel desempenha um papel crucial na identificação e navegação do usuário, sendo a bússola digital que guia sua experiência. Existem duas versões distintas dessa barra, cada uma oferecendo uma abordagem única para a interação do usuário.

Na primeira versão, a barra de navegação exibe um design mais elaborado, apresentando um ícone de menu no canto esquerdo. Ao ser acionado, esse menu revela informações personalizadas, como o nome do usuário e a opção de sair. Um ícone de lupa, localizado no canto direito, desencadeia uma barra de pesquisa quando acionado, proporcionando ao usuário a capacidade de filtrar trabalhos dentro do aplicativo. No centro da barra, destaca-se o logotipo, que serve como um ponto focal e identificador visual.

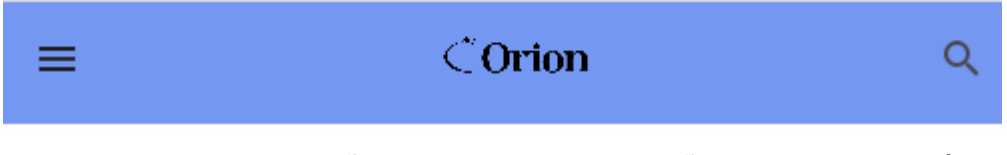

Figura 27: Primeira versão da barra de navegação do aplicativo móvel. FONTE: Arquivo pessoal.

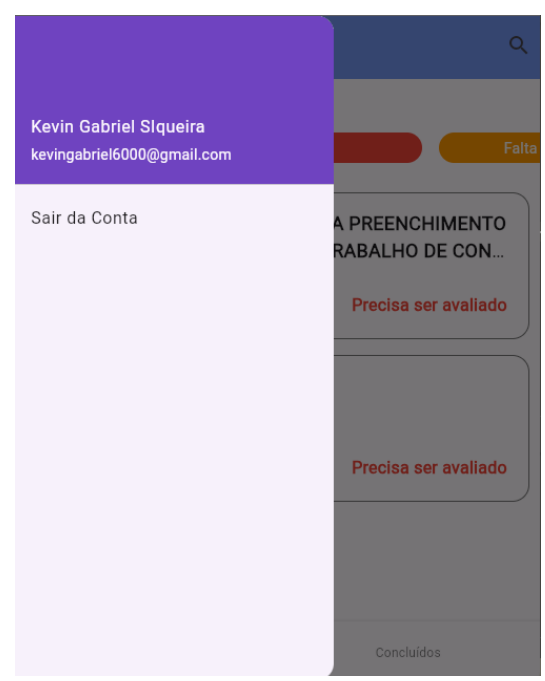

Figura 28: Aba de configurações de usuário da aplicação móvel. FONTE: Arquivo pessoal.

Por outro lado, a segunda versão da barra de navegação segue uma abordagem mais minimalista. Nela, o centro é ocupado exclusivamente pelo logotipo do aplicativo, enquanto no canto esquerdo encontra-se uma seta direcional, indicando a funcionalidade de retorno à tela anterior. Essa versão simplificada proporciona uma experiência mais direta e é ideal para usuários que preferem uma navegação mais intuitiva e descomplicada.

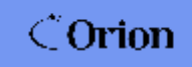

 $\leftarrow$ 

Figura 29: Segunda versão da barra de navegação do aplicativo móvel. FONTE: Arquivo pessoal.

A barra de navegação na versão web do aplicativo oferece uma interface intuitiva e eficiente para administradores. À esquerda da logotipo centralizada, um ícone de usuário concede acesso rápido às configurações básicas. Links estrategicamente posicionados, como "Trabalhos" (direcionando para a tela atual de trabalhos), "Avaliadores" (levando à tela dos avaliadores registrados) e "Moderadores" (direcionando à tela dos moderadores registrados), simplificam a gestão de atividades e equipes. À direita do logótipo, a barra de pesquisa, com uma lupa que facilita a localização de informações cruciais, contribuindo para uma navegação fluida e eficiente na busca por dados específicos.

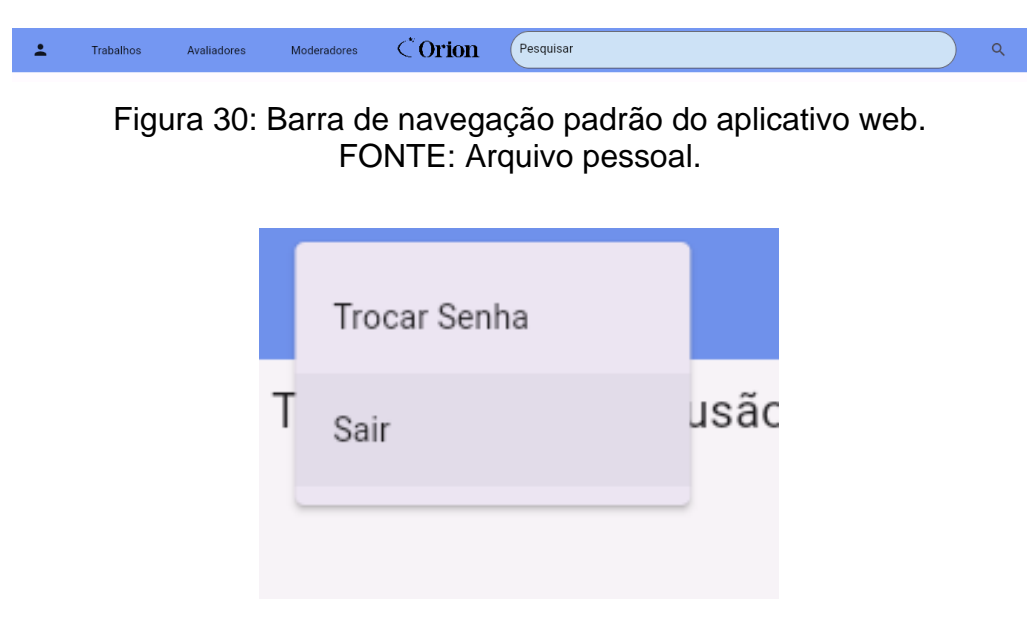

Figura 31: Aba de configurações de usuário da aplicação web. FONTE: Arquivo pessoal.

Todas as versões da barra de navegação visam facilitar a experiência do usuário, fornecendo opções de interação que atendem a diferentes preferências. Seja pela sofisticação da primeira versão com seu menu expansível ou pela simplicidade direta da segunda versão, o objetivo é proporcionar uma navegação fluida e eficiente dentro do aplicativo móvel e web.

#### **2.5.2. Identificação das telas da aplicação móvel**

Na identificação das telas da aplicação móvel, a equipe optou por uma abordagem centrada na praticidade e facilidade de uso para os usuários. A decisão de priorizar a criação das telas destinadas aos avaliadores, foi pensada reconhecendo que tornar essas funcionalidades acessíveis e intuitivas em dispositivos móveis é essencial para a eficácia do processo de avaliação. A escolha reflete o compromisso em proporcionar uma experiência amigável e otimizada para os avaliadores, permitindo que realizem avaliações de maneira eficiente e conveniente diretamente em seus celulares. Essa decisão estratégica busca melhorar a usabilidade e efetividade das operações dentro da aplicação móvel, contribuindo para uma experiência de avaliação mais fluida e adaptada ao ambiente móvel.

#### **2.5.2.1. Tela de Login**

A tela de login permite que os usuários acessem a aplicação inserindo seu email e senha válidos.

#### **2.5.2.1.1. Layout Geral:**

- A logotipo está localizada no centro superior da tela, reforçando a identidade visual do aplicativo.
- Abaixo da logo, há um campo para inserção do e-mail.
- Logo abaixo do campo de e-mail, há outro campo para inserção da senha.
- Um botão de confirmação encontra-se abaixo dos campos de entrada.
- Existe um link "Esqueceu sua senha?" localizado abaixo do botão de confirmação.

#### **2.5.2.1.2. Elementos da Tela:**

- Campo de E-mail: Destinado à inserção do endereço de e-mail do usuário.
- Campo de Senha: Destinado à inserção da senha do usuário.
- Botão de Confirmação: Ao ser clicado, verifica se os campos de e-mail e senha estão preenchidos corretamente. Se sim, realiza o login; caso contrário, exibe uma mensagem de erro.

# **2.5.2.1.3. Funcionalidades Específicas:**

• Link "Esqueceu sua senha?": Ao ser clicado, direciona o usuário para a Tela de Mudança de senha, onde é possível recuperar a senha por meio de um código de recuperação.

# **2.5.2.1.4. Navegação:**

- Origem: É a primeira tela que aparece quando o aplicativo é aberto pela primeira vez e pode ser acessada quando o usuário sair da sua conta nas configurações de usuário (disponível na barra de navegação) do aplicativo.
- Destino: Tela Inicial ou redirecionar para a tela de Recuperação de Senha ao clicar no link "Esqueceu sua senha?".

# **2.5.2.1.5. Feedback do Usuário:**

- Mensagens de Sucesso: Se o login for bem-sucedido, o usuário é direcionado para a próxima tela.
- Mensagens de Erro: Se houver problemas no preenchimento dos campos ou credenciais inválidas, mensagens de erro são exibidas.

#### **2.5.2.1.6. Capturas de Tela:**

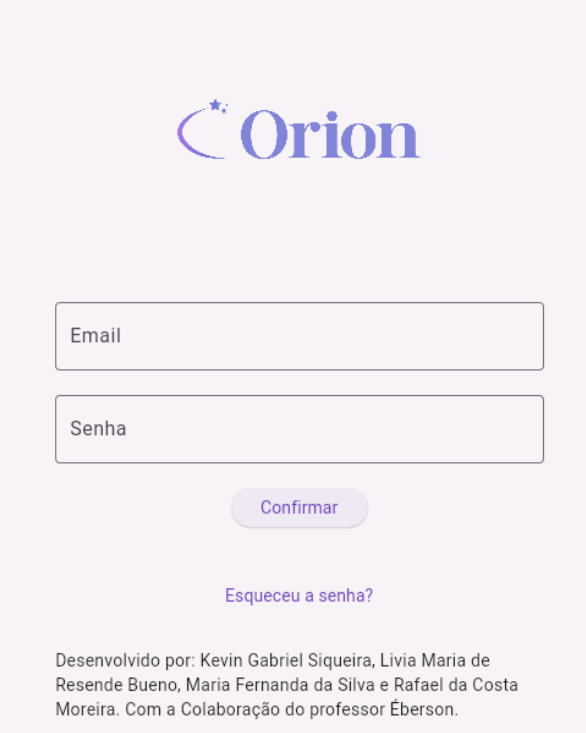

Figura 32: Tela de login da aplicação móvel. FONTE: Arquivo pessoal.

#### **2.5.2.2. Tela de Mudança de Senha**

Permite aos usuários alterarem suas senhas por meio do envio de um e-mail de recuperação.

#### **2.5.2.2.1. Layout Geral:**

- A logotipo está localizada no centro superior da tela, reforçando a identidade visual do aplicativo.
- Seta para voltar: Permite ao usuário retornar à tela anterior.
- Campo de E-mail: Área para inserção do endereço de e-mail associado à conta do usuário.
- Botão de Envio: Disparar o processo de envio do e-mail para mudança de senha.

# **2.5.2.2.2. Elementos da Tela:**

• Seta para Voltar: Permite a navegação de volta à tela anterior.

- Campo de E-mail: Onde o usuário insere o e-mail associado à sua conta.
- Botão de Envio: Inicia o processo de envio do e-mail para alteração de senha.

# **2.5.2.2.3. Funcionalidades Específicas:**

- Se o e-mail inserido corresponder a uma conta existente, um e-mail de recuperação é enviado ao usuário.
- O e-mail de recuperação contém um link seguro para a página de alteração de senha.

# **2.5.2.2.4. Navegação:**

• A tela de mudança de senha pode ser acessada a partir da tela de login ou de outras áreas relacionadas no aplicativo.

# **2.5.2.2.5. Feedback do Usuário:**

• Mensagens de sucesso ou erro são exibidas conforme o resultado do envio do e-mail.

# **2.5.2.2.6. Capturas de Tela:**

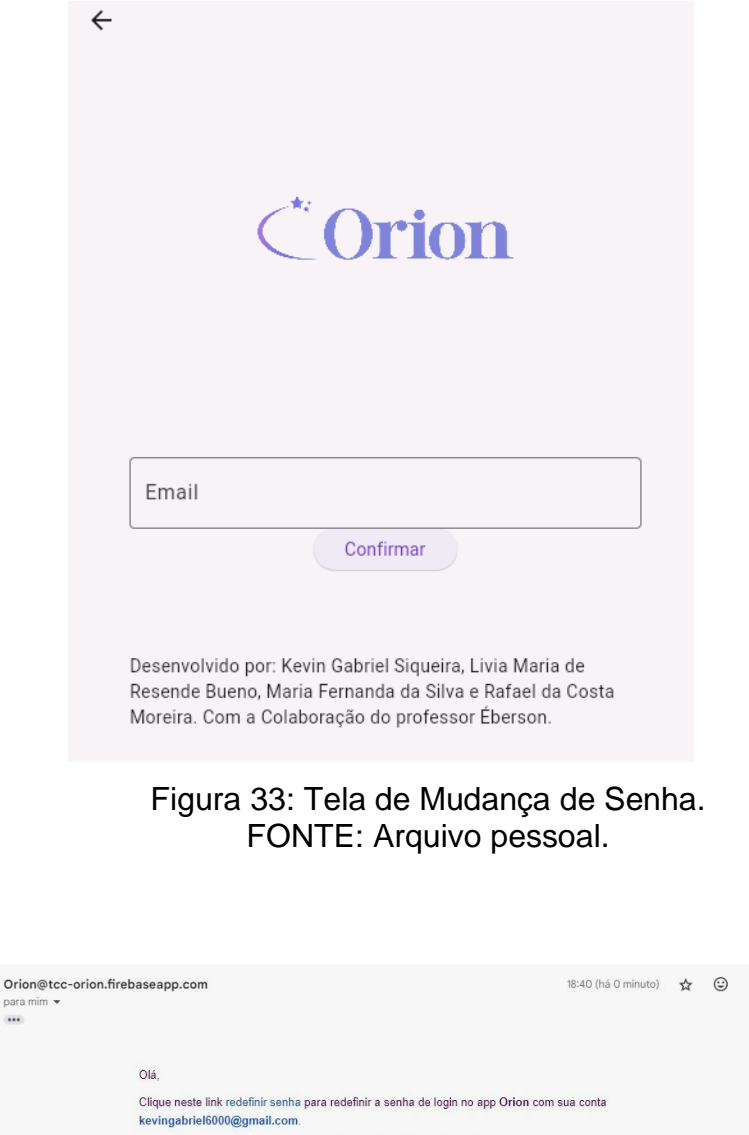

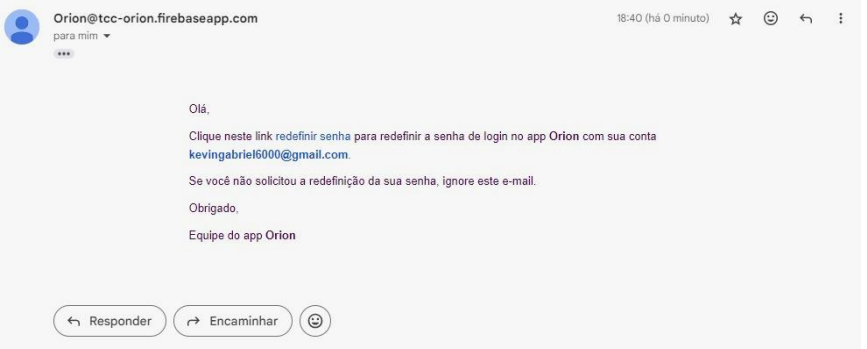

Figura 34: Email de mudança de senha. FONTE: Arquivo pessoal.

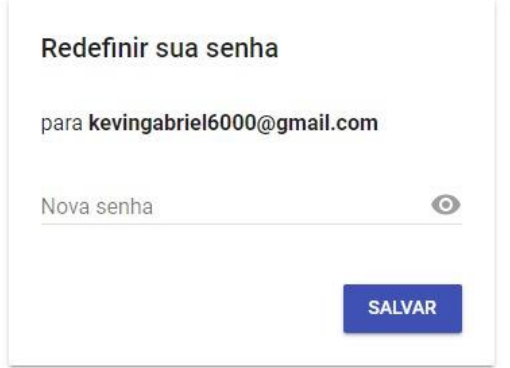

Figura 35: Campo para mudança de senha. FONTE: Arquivo pessoal.

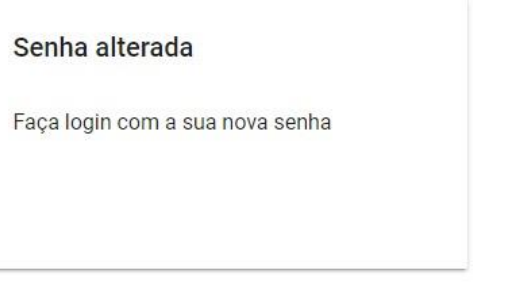

Figura 36: Mensagem de senha alterada. FONTE: Arquivo pessoal.

#### **2.5.2.3. Tela de Avaliações Pendentes**

Apresenta cartões dos trabalhos dos alunos com etapas pendentes no processo de avaliação do TCC.

#### **2.5.2.3.1. Layout Geral:**

- Primeira versão da barra de navegação para aplicação móvel.
- Texto abaixo da barra de navegação indicando "Pendências".
- Cartões que apresentam detalhes sobre os trabalhos dos projetos dos alunos.
- Filtros que indicam qual etapa falta ser concluída (Precisa ser avaliado, Falta avaliadores avaliarem, Falta debater).
- Cores associadas: Vermelho (Precisa ser avaliado), Laranja (Falta avaliadores avaliarem), Amarelo (Falta debater).
- Dois botões na parte inferior da tela: "Pendentes" e "Concluídas".

#### **2.5.2.3.2. Elementos da Tela:**

- Filtros que indicam qual etapa falta ser concluída (Precisa ser avaliado, Falta avaliadores avaliarem, Falta debater).
- Cartões que representam os grupos com etapas pendentes, com cores que refletem na etapa faltante em textos de observação no canto inferior direito além do nome do trabalho e turma nos cartões.
- Dois botões na parte inferior da tela: "Pendentes" e "Concluídas".

# **2.5.2.3.3. Funcionalidades Específicas:**

- Ao clicar em um card, os usuários podem acessar mais detalhes sobre o grupo, incluindo o nome do trabalho e a turma.
- A pesquisa permite aos usuários procurarem grupos específicos.

# **2.5.2.3.4. Navegação:**

● É acessada assim que o aplicativo é aberto quando uma conta está logada.

# **2.5.2.3.5. Feedback do Usuário:**

● Feedback visual ao interagir com os cartões ou realizar ações, como pesquisa.

#### **2.5.2.3.6. Capturas de Tela:**

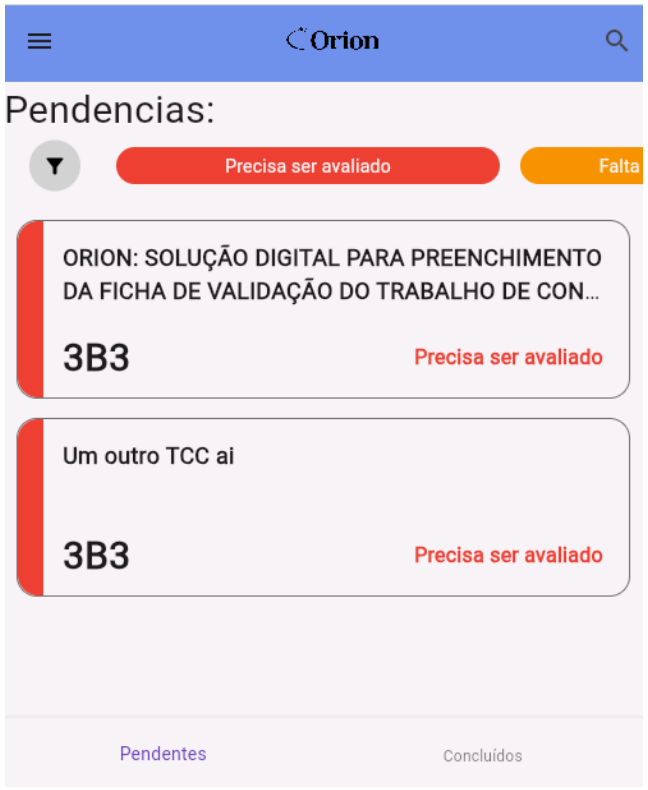

Figura 37: Tela inicial e Trabalhos pendentes. FONTE: Arquivo pessoal.

#### **2.5.2.4. Tela de Histórico de Trabalhos**

Exibe o histórico de trabalhos concluídos, organizados por ano e semestre.

#### **2.5.2.4.1. Layout Geral:**

- Primeira versão da barra de navegação para aplicação móvel.
- Texto abaixo da barra de navegação indicando "Trabalhos Concluídos".
- Anos e semestres de trabalhos concluídos organizados do mais recente para o mais antigo.
- A cada texto indicando um ano, abaixo dele seus semestres dispostos em caixas expansíveis.
- Ao clicar nas caixas expansíveis, aparecem os cartões com detalhes de todos os trabalhos concluídos naquele período.
- Dois botões na parte inferior da tela: "Pendentes" e "Concluídas".

#### **2.5.2.4.2. Elementos da Tela:**

- Ícone de Menu: Ao ser clicado, revela opções de perfil e configurações básicas.
- Ícone de Lupa: Ao ser clicado, mostra uma barra de pesquisa para filtrar os trabalhos.
- Texto "Trabalhos Concluídos": Indica a seção de trabalhos concluídos.
- Anos e semestres organizados em ordem decrescente, com caixas expansíveis para exibir os cartões (cartões) com os detalhes.
- Ao clicar na seta das caixas expansíveis, são exibidos cartões com detalhes de trabalhos concluídos naquele período.
- Botão "Pendentes": Ao ser clicado, leva a tela inicial de trabalhos pendentes.
- Botão "Concluídas": Leva o usuário na tela atual, exibindo os trabalhos concluídos.

#### **2.5.2.4.3. Funcionalidades Específicas:**

• Caixas expansíveis: Ao clicar na seta dentro das caixas, expande a visualização para mostrar todos os trabalhos concluídos durante esse período.

#### **2.5.2.4.4. Navegação:**

- Ao clicar no ícone de menu, o usuário pode acessar seu perfil e suas configurações básicas.
- A barra de pesquisa permite ao usuário filtrar trabalhos específicos.
- Origem: Tela inicial, clicando no botão "Concluídas".
- Destino: Histórico de Trabalhos, exibindo os trabalhos concluídos.

#### **2.5.2.4.5. Feedback do Usuário:**

• Feedback visual ao expandir uma entrada para visualizar os trabalhos específicos de um período.

#### **2.5.2.4.6. Capturas de Tela:**

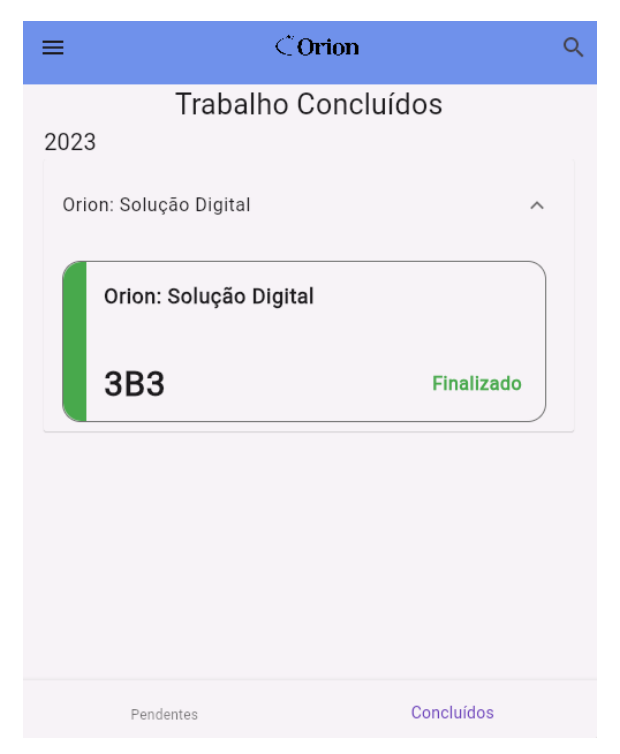

Figura 38: Tela de Histórico de Trabalhos. FONTE: Arquivo pessoal.

#### **2.5.2.5. Detalhes do Grupo - Pendências de Avaliação.**

Apresenta informações detalhadas sobre um grupo específico que tem pendências no processo de avaliação do TCC.

#### **2.5.2.5.1. Layout Geral:**

- Segunda versão da barra de navegação para aplicação móvel.
- Título da página que apresenta o tema do grupo e da turma.
- Um elemento clicável para mostrar os integrantes do grupo de TCC.
- Cartões que contêm o número da avaliação (1ª ou 2ª, se aplicável).
- Texto com nome dos avaliadores.
- Status do card: Finalizado ou Precisa ser avaliado.

#### **2.5.2.5.2. Funcionalidades Específicas:**

- Ao clicar no elemento para mostrar os integrantes do grupo, uma lista detalhada dos membros é exibida.
- Os cartões de avaliação são interativos e podem ser selecionados para ver detalhes ou realizar ações.

# **2.5.2.5.3. Navegação:**

• A tela é acessada a partir da tela inicial, quando um cartão de algum projeto é selecionado.

# **2.5.2.5.4. Feedback do Usuário:**

• Feedback visual ao interagir com os elementos clicáveis e os cartões de avaliação.

# **2.5.2.5.5. Capturas de Tela:**

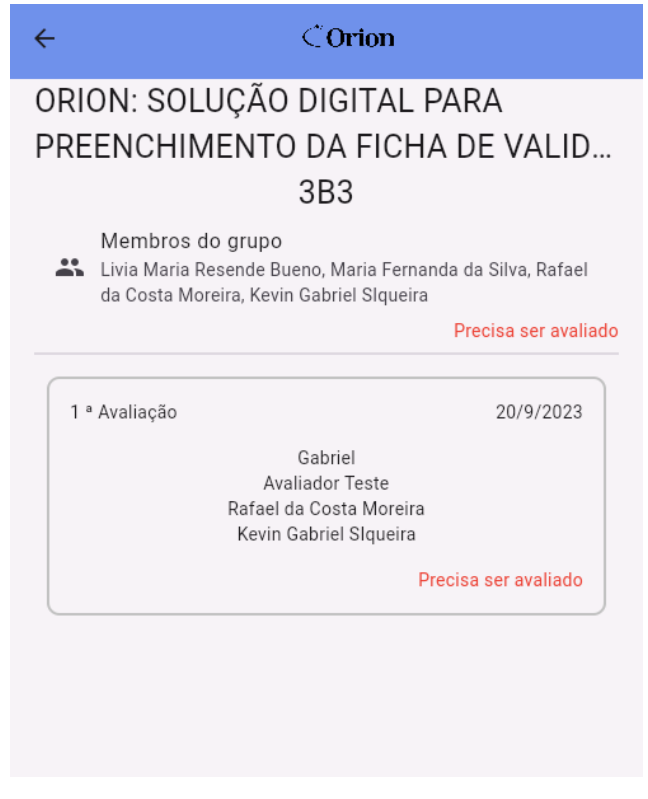

Figura 39: Tela de Detalhes dos Trabalhos. FONTE: Arquivo pessoal.

# Membros do Grupo

 $\check{\text{C}}$ Orion

Livia Maria Resende Bueno Maria Fernanda da Silva Rafael da Costa Moreira Kevin Gabriel Slqueira

 $\leftarrow$ 

#### Figura 40 :Lista de membros do grupo. FONTE: Arquivo pessoal.

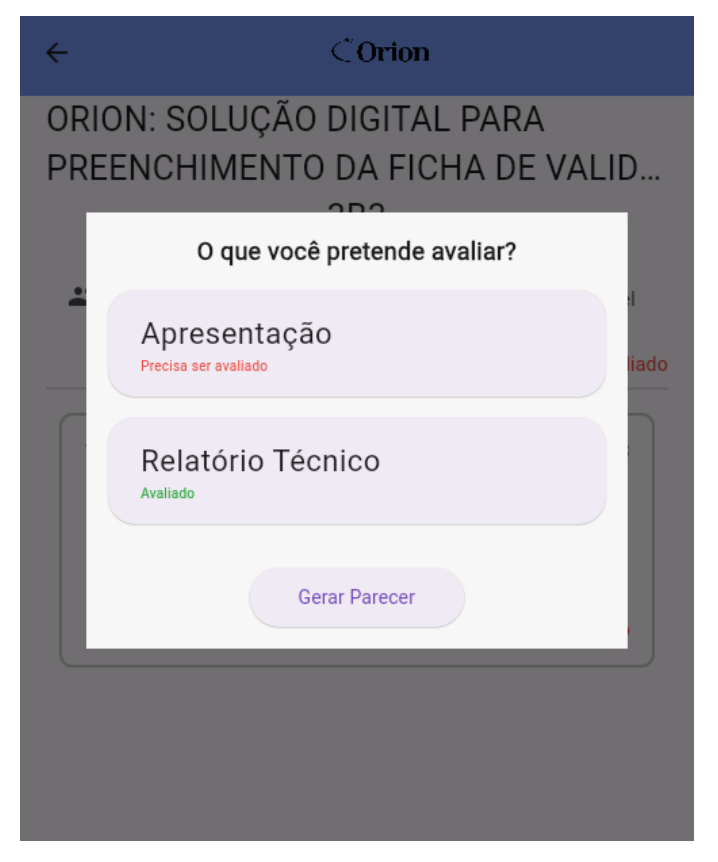

Figura 41: Aba de o que pretende avaliar. FONTE: Arquivo pessoal.

#### **2.5.2.5.6. 2ª Avaliação - Detalhes do Grupo**

Exibe informações relevantes sobre a 2ª avaliação de um grupo específico do TCC, incluindo detalhes da 1ª avaliação, cartões com os nomes dos alunos para iniciar a nova avaliação e o status de conclusão. Tela idêntica a Tela de "1.1.1.1.Detalhes do Grupo - Pendências de Avaliação".

#### **2.5.2.6. Tela de Avaliação do Trabalho**

Esta tela exibe informações relacionadas ao tema do grupo de TCC, detalhes da turma da sala, avaliações anteriores e fornece a opção de gerar uma nova avaliação.

#### **2.5.2.6.1. Layout Geral:**

- Segunda versão da barra de navegação para aplicação móvel.
- Abaixo, encontra-se o título, representando o tema do grupo de TCC.
- Logo abaixo do título, estão as informações da turma da sala.
- As avaliações anteriores ocupam a parte central da tela, exibindo uma lista de trabalhos já realizados.
- Um botão de geração de nova avaliação está posicionado na parte inferior da tela.

#### **2.5.2.6.2. Elementos da Tela:**

• Botão de Nova Avaliação: Ao ser clicado, leva o usuário para a tela de criação de uma nova avaliação.

#### **2.5.2.6.3. Funcionalidades Específicas:**

- A tela permite visualizar informações do tema do grupo de TCC, detalhes da turma, e avaliações anteriores.
- O botão "Nova Avaliação" inicia o processo de criação de uma nova avaliação.

### **2.5.2.6.4. Navegação:**

• O usuário pode chegar a esta tela a partir da tela inicial ou outras seções relacionadas ao TCC.

# **2.5.2.6.5. Capturas de Tela:**

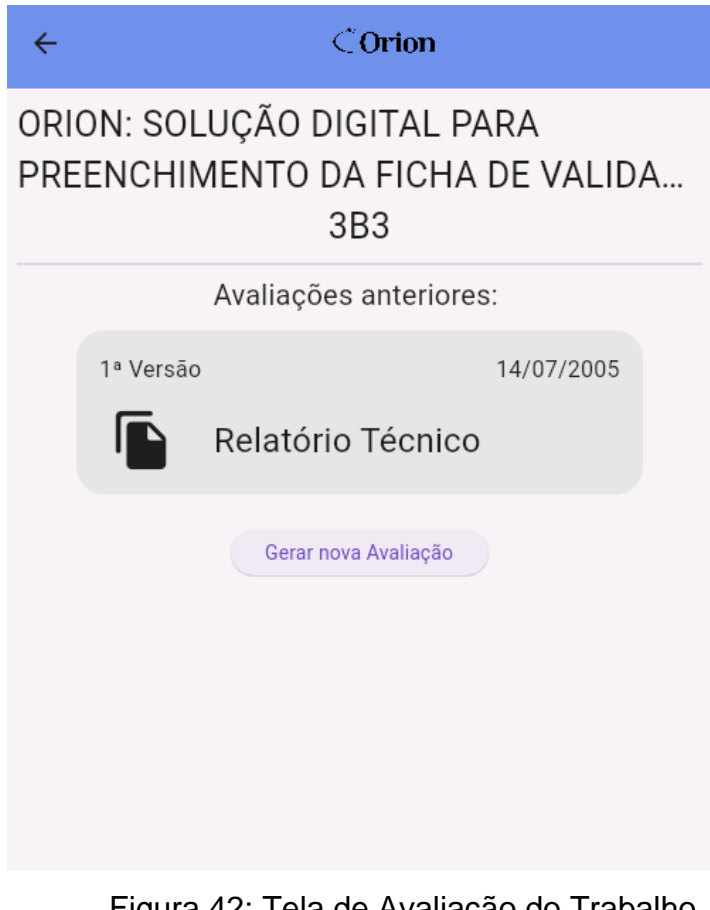

Figura 42: Tela de Avaliação do Trabalho. FONTE: Arquivo pessoal.

# **2.5.2.7. Avaliação Individual de Apresentações**

Permite ao avaliador realizar a avaliação das apresentações de um aluno individualmente.

# **2.5.2.7.1. Layout Geral:**

- Segunda versão da barra de navegação para aplicação móvel.
- Abaixo da barra de navegação, informações sobre a turma, título e subtítulo do projeto do grupo, além do nome do aluno avaliado.
- Cada critério de avaliação é apresentado em caixas expansíveis que revelam opções de resposta.
- Botão no canto inferior direito leva para a tela de avaliação dos outros avaliadores.

#### **2.5.2.7.2. Elementos da Tela:**

- Ícone de Seta para Voltar: Permite ao usuário retornar para a tela anterior.
- Logo do Aplicativo no Centro: Identificação visual do aplicativo.
- Informações da Turma, Título e Subtítulo do Projeto: Exibe informações sobre a turma, título e subtítulo do projeto do grupo.
- Nome do Aluno Avaliado: Indica o aluno cuja apresentação está sendo avaliada.:
- Critérios de Avaliação: Cada critério é apresentado em uma caixa expansível que revela opções de resposta.
- Botão para Próxima Etapa: No canto inferior direito, leva para a tela de avaliação dos outros avaliadores.

#### **2.5.2.7.3. Funcionalidades Específicas:**

- Caixas Expansíveis: Ao clicar nas caixas de critérios, elas se expandem para revelar opções de resposta.
- Botão para Próxima Etapa: Avança para a tela de avaliação dos outros avaliadores.

#### **2.5.2.7.4. Navegação:**

- Ícone de Seta para Voltar: Retorna para a tela anterior.
- Botão para Próxima Etapa: Avança para a tela de avaliação dos outros avaliadores.
- Origem: A tela é acessada a partir da tela de criar avaliação.
- Destino: O próximo destino é a tela de avaliação dos outros avaliadores.

#### **2.5.2.7.5. Feedback do Usuário:**

- Feedback visual ao expandir as caixas de critérios.
- Mensagem de espera se outros avaliadores ainda não concluíram a avaliação.

#### **2.5.2.7.6. Capturas de Tela:**

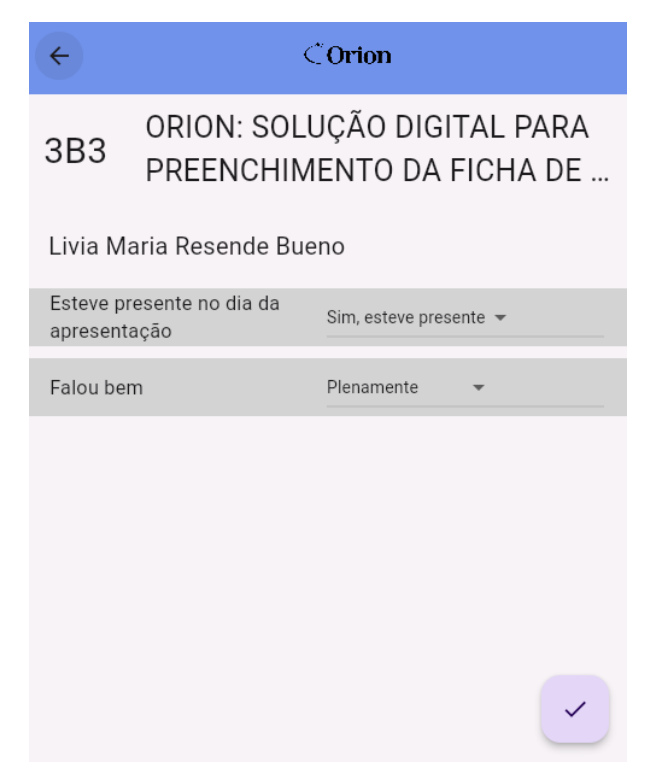

Figura 43: Tela de Avaliação Individual de Apresentações. FONTE: Arquivo pessoal.

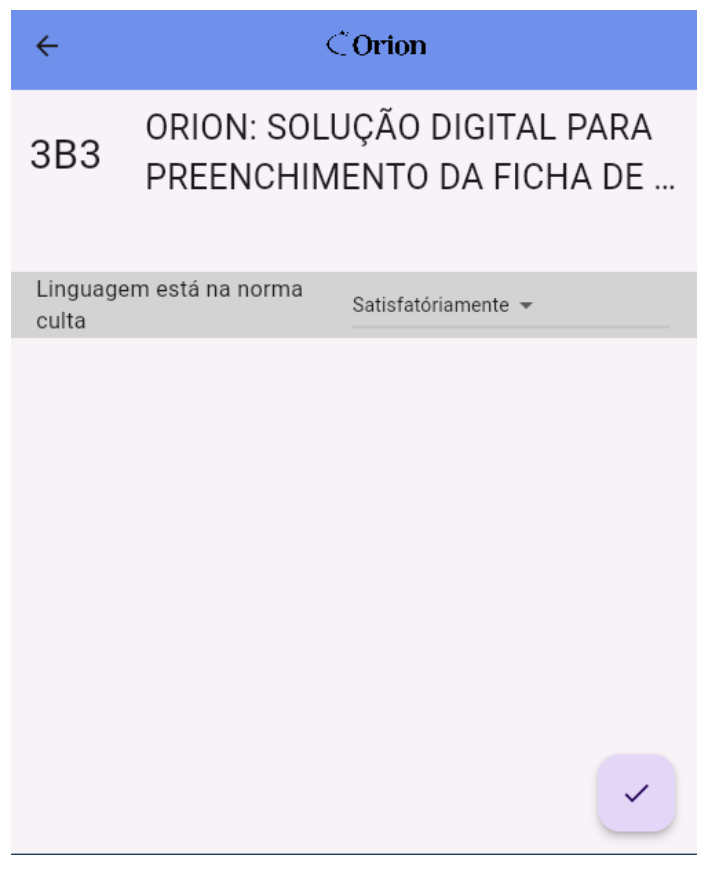

Figura 44: Tela de Avaliação do Relatório técnico. FONTE: Arquivo pessoal.

# **2.5.2.8. Consenso entre Avaliadores**

Apresenta as avaliações registradas por outros avaliadores sobre um aluno, permitindo revisão e possível ajuste das próprias avaliações. A tela é acessível após a avaliação das apresentações ou do relatório técnico. As avaliações e a validação da apresentação são interdependentes para progredir para a próxima etapa.

# **2.5.2.8.1. Layout Geral:**

- Segunda versão da barra de navegação para aplicação móvel.
- Abaixo da barra de navegação, são exibidas informações sobre a turma, título e subtítulo do projeto do grupo, além do nome do aluno avaliado.
- Cada critério é apresentado em caixas expansíveis que revelam as avaliações de outros avaliadores, indicando a quantidade de pessoas que escolheram cada opção.
- Ícone de exclamação vermelha destaca divergências entre as avaliações, acionando um pop-up sugerindo discussão para consenso.
- Em cada caixa expansível, há um botão "Mudar sua avaliação" para ajustar a própria avaliação, exibindo uma pop-up com todas as opções de resposta.
- Botão no canto inferior direito leva para a tela de verificação dos pareceres.

#### **2.5.2.8.2. Elementos da Tela:**

- Ícone de Seta para Voltar: Permite ao usuário retornar para a tela anterior.
- Logo do Aplicativo no Centro: Identificação visual do aplicativo.
- Informações da Turma, Tema e Subtítulo: Exibem a turma do grupo, o nome do tema e seu subtítulo.
- Nome do Aluno: Indica o aluno cujas avaliações estão sendo visualizadas.
- Critérios de Avaliação: Cada critério é apresentado em uma caixa expansível, revelando as avaliações de outros avaliadores.
- Botão "Mudar sua avaliação": Permite ao usuário ajustar a própria avaliação.
- Botão para a Próxima Etapa: Avança para a próxima etapa se não houver divergências e a apresentação estiver validada, abrindo uma pop-up sugerindo a validação.
- Caixa "Apresentação" clicável: Aparece se a apresentação não foi validada, com um ícone de exclamação vermelha indicando divergências.

#### **2.5.2.8.3. Funcionalidades Específicas:**

- Caixas Expansíveis: Revelam avaliações de outros avaliadores.
- Ícone de Exclamação: Ao ser clicado, exibe um pop-up sugerindo discutir para entrar em consenso.
- Botão "Mudar sua avaliação": Permite ajustar a própria avaliação.
- Botão para a próxima etapa: Avança se não houver divergências e a apresentação estiver validada.
- Caixa "Apresentação" clicável: Aparece em uma pop-up se a apresentação não foi validada e, se clicado, redireciona o avaliador para a tela de avaliação da apresentação.

#### **2.5.2.8.4. Navegação:**

- Ícone de Seta para Voltar: Retorna para a tela anterior.
- Botão para a próxima etapa: Avança se não houver divergências e a apresentação estiver validada.
- Caixa "Apresentação" clicável: Aparece se a apresentação não foi validada.
- Origem: A tela é acessada a partir da tela de Avaliação das Apresentações ou da Avaliação do Relatório Técnico quando concluídas.
- Destino: Tela de Verificação dos Pareceres.

#### **2.5.2.8.5. Feedback do Usuário:**

- Feedback visual ao expandir as caixas de critérios.
- Ícone de exclamação para alertar sobre divergências nas avaliações.
- Mensagem de pop-up sugerindo discutir para entrar em consenso.
- Aba sugerindo a validação da apresentação.

#### **2.5.2.8.6. Capturas de tela:**

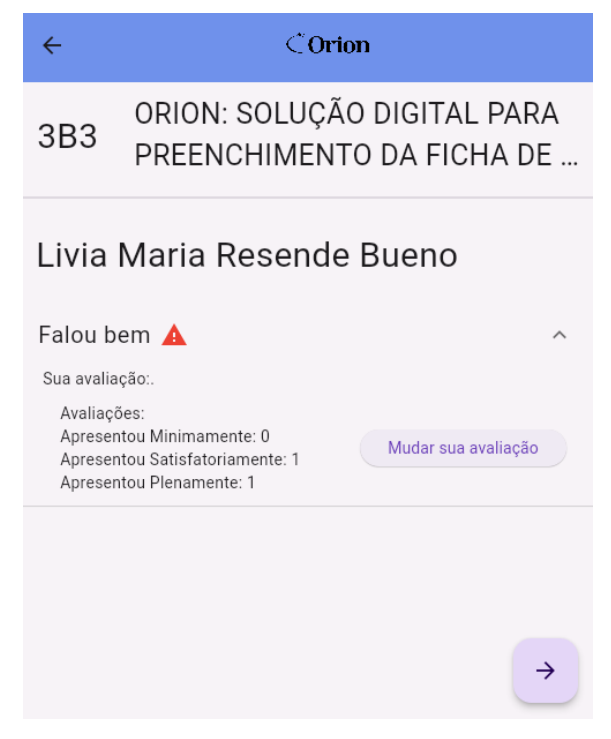

Figura 45: Tela de Consenso entre Avaliadores. FONTE: Arquivo pessoal.

### **2.5.2.9. Pareceres Concluídos**

Exibe as avaliações finalizadas, permitindo o download de todos os pareceres em PDF.

# **2.5.2.9.1. Layout Geral:**

- Segunda versão da barra de navegação para aplicação móvel.
- Abaixo da barra de navegação, informações sobre a turma, título e subtítulo do projeto do grupo.
- Existem cartões abaixo e cada um deles contém o título da avaliação e, abaixo, em letras menores, o nome de cada aluno avaliado.
- Botão "Baixar Todos" que, ao ser clicado, baixa todos os pareceres em PDF gerados.
- Lista de PDFs nomeados padronizados por "ficha de validação turma nome do aluno".
- Ao lado de cada PDF, há um ícone indicando o tipo de arquivo e um link "Baixar" que permite o download individual.

# **2.5.2.9.2. Elementos da Tela:**

- Ícone de Seta para Voltar: Permite ao usuário retornar para a tela anterior.
- Logo do Aplicativo no Centro: Identificação visual do aplicativo.
- Informações da Turma, Tema e Subtítulo: Exibe a turma do grupo, o nome do tema e seu subtítulo.
- Caixas de Avaliações Finalizadas: Cada caixa contém o título da avaliação e os nomes dos alunos avaliados.
- Botão "Baixar Todos": Baixa todos os pareceres em PDF gerados.
- Link "Baixar": Permite o download individual de cada ficha.
- Nomes: PDFs nomeados padronizados por "ficha de validação turma nome do aluno".

# **2.5.2.9.3. Funcionalidades Específicas:**

- Botão "Baixar Todos": Baixa todos os pareceres em PDF gerados.
- Link "Baixar": Permite o download individual de cada ficha.

#### **2.5.2.9.4. Navegação:**

- Ícone de Seta para Voltar: Retorna para a tela anterior.
- Origem: Só pode ser acessada após a finalização das atividades na tela de Verificação dos Pareceres ou pela tela do Trabalho quando as avaliações das apresentações dos alunos e do Relatório Técnico de um grupo estiverem finalizadas.
- Destino: Acesso aos pareceres por grupo finalizados.

#### **2.5.2.9.5. Feedback do Usuário:**

• Feedback visual ao baixar os PDFs.

#### **2.5.2.9.6. Capturas de Tela:**

#### **2.5.3. Identificação das telas da aplicação web**

Na definição das telas para a aplicação web, ele optou por concentrar-se nas necessidades dos moderadores, reconhecendo que esses usuários frequentemente utilizam computadores desktops. A escolha estratégica visa proporcionar uma experiência otimizada e funcional para os moderadores, considerando a natureza das tarefas que desempenham. Os moderadores, sendo responsáveis pela criação dos trabalhos a serem avaliados, têm um papel crucial na aplicação, além de gerenciarem a inclusão de usuários específicos que terão acesso como avaliadores e moderadores. Ao direcionar a atenção para a versão web, o grupo visa explorar as capacidades de tela mais amplas dos computadores, proporcionando uma interface mais robusta e de fácil acesso para facilitar as complexas tarefas de criação e administração de avaliações e usuários. Essa decisão reflete a preocupação em oferecer uma experiência eficiente e adaptada ao ambiente desktop, contribuindo para a eficácia e conforto dos moderadores ao utilizar a aplicação.

#### **2.5.3.1. Tela de Login**

A tela de login permite que os usuários acessem a aplicação inserindo seu email e senha válidos.

# **2.5.3.1.1. Layout Geral:**

- A logotipo está localizada no centro da tela, reforçando a identidade visual do aplicativo.
- Ao lado da logo, há um campo para inserção do e-mail.
- Logo abaixo do campo de e-mail, há outro campo para inserção da senha.
- Um botão de confirmação encontra-se abaixo dos campos de entrada.
- Existe um link "Esqueceu sua senha?" localizado abaixo do botão de confirmação.

# **2.5.3.1.2. Elementos da Tela:**

- Campo de E-mail: Destinado à inserção do endereço de e-mail do usuário.
- Campo de Senha: Destinado à inserção da senha do usuário.
- Botão de Confirmação: Ao ser clicado, verifica se os campos de e-mail e senha estão preenchidos corretamente. Se sim, realiza o login; caso contrário, exibe uma mensagem de erro.

# **2.5.3.1.3. Funcionalidades Específicas:**

• Link "Esqueceu sua senha?": Ao ser clicado, direciona o usuário para a Tela de Mudança de senha, onde é possível recuperar a senha por meio de um código de recuperação.

#### **2.5.3.1.4. Navegação:**

- Origem: É a primeira tela que aparece quando o aplicativo é aberto pela primeira vez e pode ser acessada quando o usuário sair da sua conta nas configurações de usuário (disponível na barra de navegação) do aplicativo.
- Destino: Tela Inicial ou redirecionar para a tela de Recuperação de Senha ao clicar no link "Esqueceu sua senha?".

#### **2.5.3.1.5. Feedback do Usuário:**

• Mensagens de Sucesso: Se o login for bem-sucedido, o usuário é direcionado para a próxima tela.

• Mensagens de Erro: Se houver problemas no preenchimento dos campos ou credenciais inválidas, mensagens de erro são exibidas.

#### **2.5.3.1.6. Capturas de Tela:**

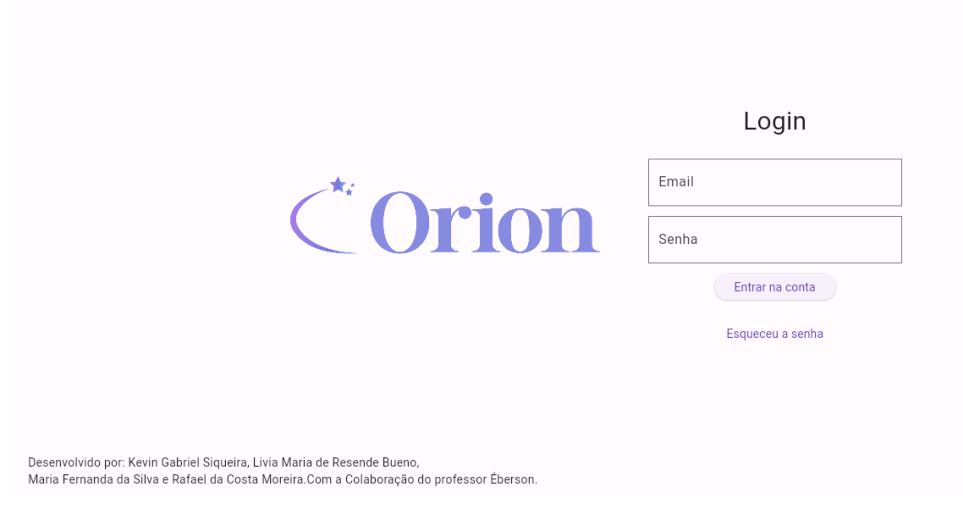

Figura 46 : Tela de login da aplicação web. FONTE: Arquivo pessoal.

#### **2.5.3.2. Tela de Mudança de Senha**

Permite aos usuários alterarem suas senhas por meio do envio de um e-mail de recuperação.

#### **2.5.3.2.1. Layout Geral:**

- A logotipo está localizada no centro da tela, reforçando a identidade visual do aplicativo.
- Ao lado da logo, há um campo para inserção do e-mail Seta para voltar: Permite ao usuário retornar à tela anterior.
- Botão de Envio: Disparar o processo de envio do e-mail para mudança de senha.

#### **2.5.3.2.2. Elementos da Tela:**

- Seta para Voltar: Permite a navegação de volta à tela anterior.
- Campo de E-mail: Onde o usuário insere o e-mail associado à sua conta.

• Botão de Envio: Inicia o processo de envio do e-mail para alteração de senha.

# **2.5.3.2.3. Funcionalidades Específicas:**

- Se o e-mail inserido corresponder a uma conta existente, um e-mail de recuperação é enviado ao usuário.
- O e-mail de recuperação contém um link seguro para a página de alteração de senha.

#### **2.5.3.2.4. Navegação:**

• A tela de mudança de senha pode ser acessada a partir da tela de login ou de outras áreas relacionadas no aplicativo.

# **2.5.3.2.5. Feedback do Usuário:**

• Mensagens de sucesso ou erro são exibidas conforme o resultado do envio do e-mail.

# **2.5.3.3. Tela Inicial - Trabalhos**

Exibe a lista de trabalhos, permitindo a visualização de trabalhos pendentes ou concluídos, de acordo com a seleção do botão correspondente. Oferece a opção de adicionar novos trabalhos.

#### **2.5.3.3.1. Layout Geral:**

- A tela contém a barra de navegação padrão na versão web.
- O título varia dinamicamente com base na seleção do botão de status, exibindo "Trabalho Pendente" ou "Trabalho Concluído".
- Os trabalhos são apresentados na parte principal da tela, correspondendo ao status selecionado.

# **2.5.3.3.2. Elementos da Tela:**

• Os trabalhos são apresentados em cartões, correspondendo ao status selecionado.

- Botão de status (pendente ou concluído), que alterna entre os trabalhos correspondentes.
- Botão de adicionar novo trabalho, localizado no canto inferior direito.
- Cada trabalho exibe uma frase de status, informando o tipo de pendência ou indicando se está concluído.

# **2.5.3.3.3. Navegação:**

• A tela de trabalhos pode ser acessada a partir da tela principal ou de outras áreas do aplicativo relacionadas a tarefas.

# **2.5.3.3.4. Feedback do Usuário:**

- Ao adicionar um novo trabalho, uma mensagem de sucesso é exibida.
- Mudanças no status dos trabalhos são refletidas imediatamente na interface.

#### **2.5.3.3.5. Capturas de Tela:**

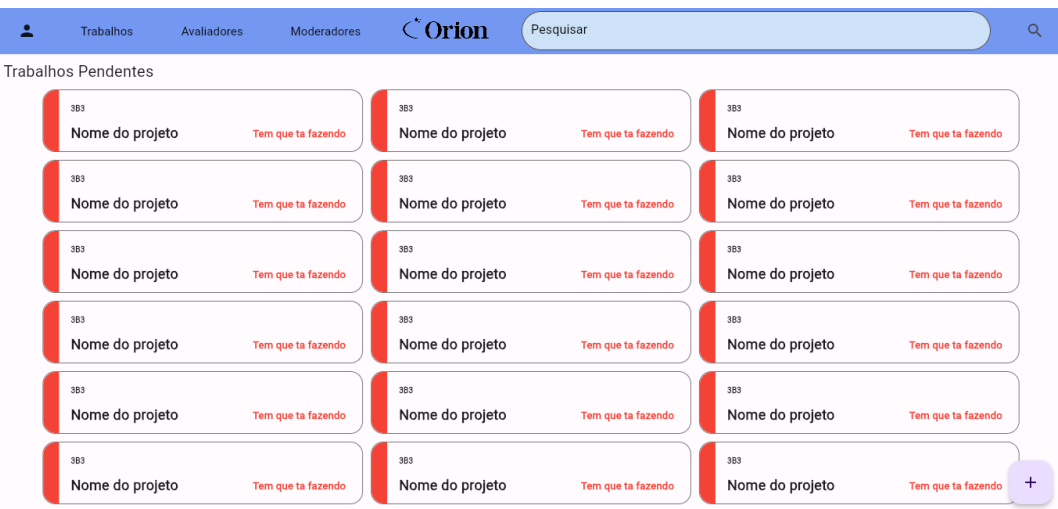

Figura 47: Tela Inicial – Trabalhos. FONTE: Arquivo pessoal.

# **2.5.3.4. Tela Gerenciamento de Avaliadores**

Permite a visualização, exclusão e adição de avaliadores no aplicativo.

# **2.5.3.4.1. Layout Geral:**

- Barra de navegação padrão da aplicação web no topo.
- Texto "Avaliadores" para indicar a tabela abaixo.
- Tabela com informações de nome e e-mail de cada avaliador, acompanhado por ícones de lixeira para exclusão.
- Dois campos para adição de nome e e-mail de um novo avaliador.
- Botão "Adicionar Avaliador" para incluir um novo avaliador na tabela.

#### **2.5.3.4.2. Elementos da Tela:**

- "Avaliadores": Indica o conteúdo da tabela abaixo.
- Tabela de Avaliadores com Nome do Avaliador, E-mail do Avaliador e Ícone de lixeira para exclusão
- Campo "Nome": Permite a inserção do nome do novo avaliador.
- Campo "E-mail": Permite a inserção do e-mail do novo avaliador.
- "Adicionar Avaliador": Inicia o processo de adição de um novo avaliador à tabela.

#### **2.5.3.4.3. Funcionalidades Específicas:**

- Tabela de Avaliadores: Exibe nome, e-mail e ícones de lixeira para exclusão.
- Exclusão de Avaliador: Ao clicar no ícone de lixeira, permite a exclusão do avaliador correspondente.
- Adição de Avaliador: Preenchimento dos campos e clique no botão "Adicionar Avaliador" adiciona um novo avaliador à tabela.

# **2.5.3.4.4. Navegação:**

- Barra de Navegação: Permite navegar para outras áreas do aplicativo.
- Origem: Esta tela pode ser acessada a partir do link "Avaliadores" na barra de navegação.

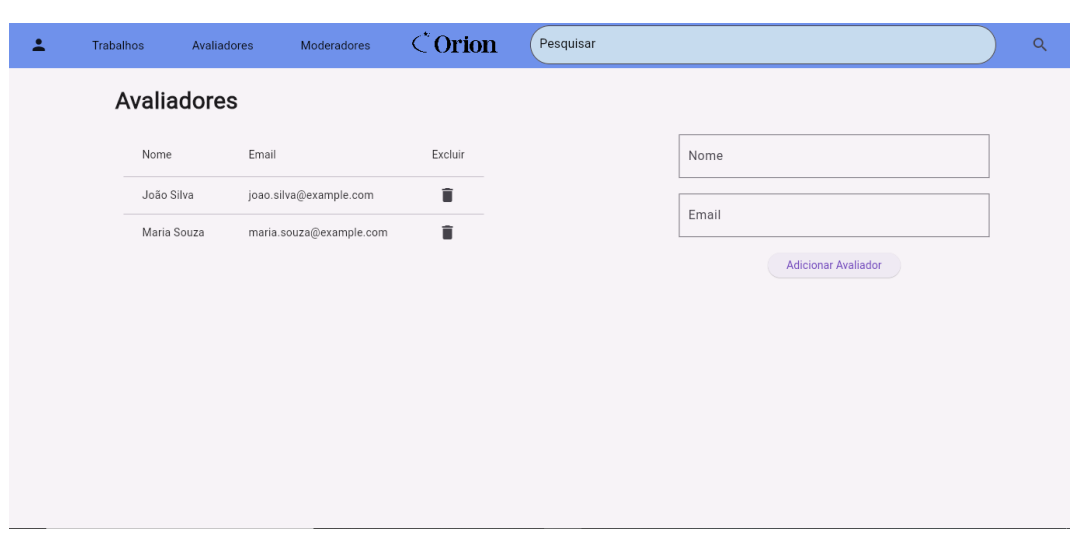

Figura 48: Tela de gerenciamento de avaliadores. FONTE: Arquivo pessoal.

#### **2.5.3.5. Gerenciamento de Moderadores**

Permite a visualização, exclusão e adição de moderadores no aplicativo.

#### **2.5.3.5.1. Layout Geral:**

**2.5.3.4.5. Capturas de Tela:**

- Barra de navegação padrão da aplicação web no topo.
- Texto "Moderadores" para indicar a tabela abaixo.
- Tabela com informações de nome e e-mail de cada moderador, acompanhado por ícones de lixeira para exclusão.
- Dois campos para adição de nome e e-mail de um novo moderador.
- Botão "Adicionar Moderador" para incluir um novo moderador na tabela.

#### **2.5.3.5.2. Elementos da Tela:**

- "Moderadores": Indica o conteúdo da tabela abaixo.
- Tabela de Moderadores com Nome do Moderador, E-mail do Moderador e Ícone de lixeira para exclusão
- Campo "Nome": Permite a inserção do nome do novo moderador.
- Campo "E-mail": Permite a inserção do e-mail do novo moderador.
- "Adicionar Moderador": Inicia o processo de adição de um novo moderador à tabela.

# **2.5.3.5.3. Funcionalidades Específicas:**

- Tabela de Moderadores: Exibe nome, e-mail e ícones de lixeira para exclusão.
- Exclusão de Moderador: Ao clicar no ícone de lixeira, permite a exclusão do moderador correspondente.
- Adição de Moderador: Preenchimento dos campos e clique no botão "Adicionar Moderador" adiciona um novo moderador à tabela.

# **2.5.3.5.4. Navegação:**

- Barra de Navegação: Permite navegar para outras áreas do aplicativo.
- Origem: Esta tela pode ser acessada a partir do link "Moderadores" na barra de navegação.

# **2.5.3.5.5. Capturas de tela:**

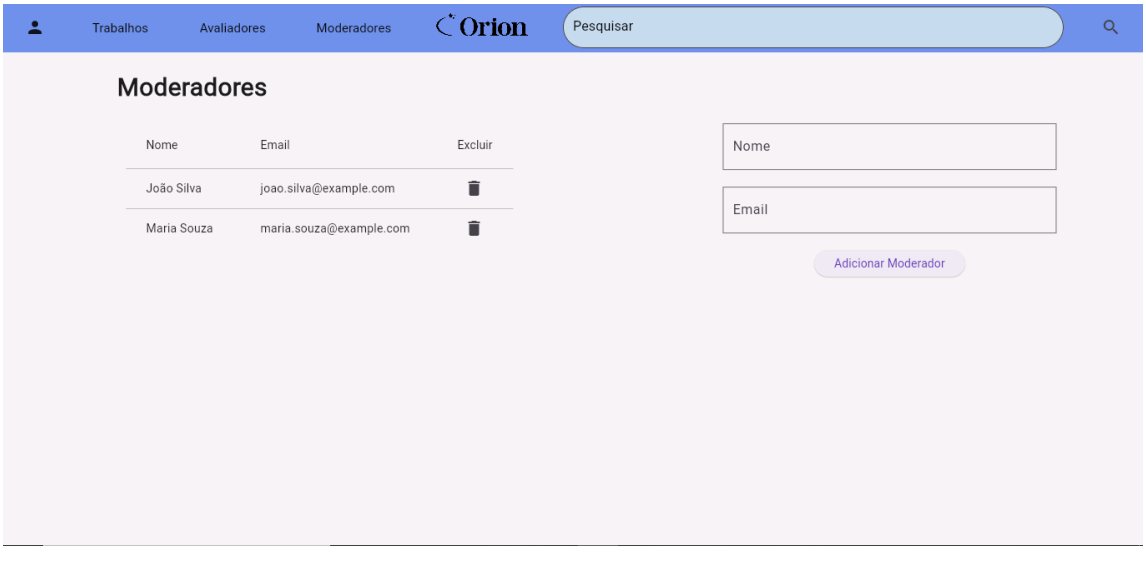

Figura 49: Tela de gerenciamento de Moderadores. FONTE: Arquivo pessoal.

### **2.5.3.6. Tela de Turmas**

Exibe as turmas correspondentes a um ano e semestre específicos, apresentando a barra de navegação padrão do aplicativo, além de cartões com informações das turmas e botões para edição e adição de turmas.

# **2.5.3.6.1. Layout Geral:**

- A tela mantém a barra de navegação padrão do aplicativo para proporcionar uma experiência consistente.
- O título da tela informa o ano e o semestre das turmas em exibição.
- Cartões exibem informações sobre cada turma, incluindo o lado da turma (A ou B) e o curso prestado.
- Botões de edição em cada card permitem a modificação das informações da turma, com um pop-up apresentando os campos disponíveis para edição.
- Botão de adicionar novas turmas, localizado estrategicamente na tela.

#### **2.5.3.6.2. Elementos da Tela:**

- Informa o ano e semestre das turmas em destaque.
- Cada cartão apresenta informações sobre uma turma, como o lado da turma (A ou B) e o curso prestado.
- Botão de edição em cada cartão para ajustes nas informações.
- Botão de Adição: Permite a adição de novas turmas.

#### **2.5.3.6.3. Funcionalidades Específicas:**

• Ao clicar no botão de edição em um cartão, um pop-up é exibido, apresentando os campos da turma que podem ser editados.

#### **2.5.3.6.4. Navegação:**

• O acesso à tela de turmas pode ser feito por meio da tela principal ou de áreas relacionadas no aplicativo.

#### **2.5.3.6.5. Feedback do Usuário:**

• O feedback do usuário é considerado para garantir a clareza na apresentação das turmas e na funcionalidade de edição.

#### **2.5.3.6.6. Capturas de Tela:**

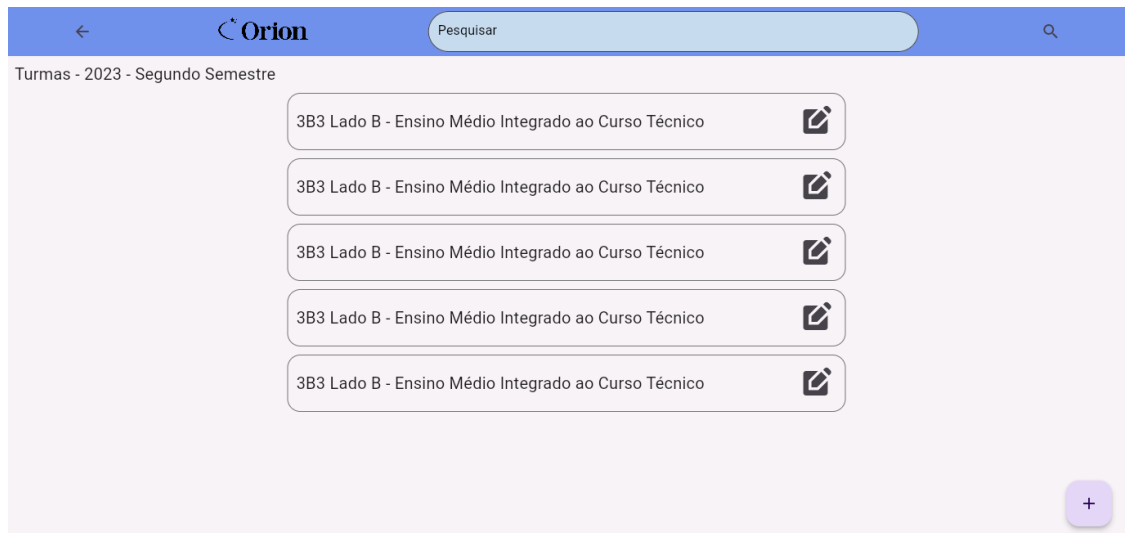

#### Figura 50: Tela de turmas. FONTE: Arquivo pessoal.

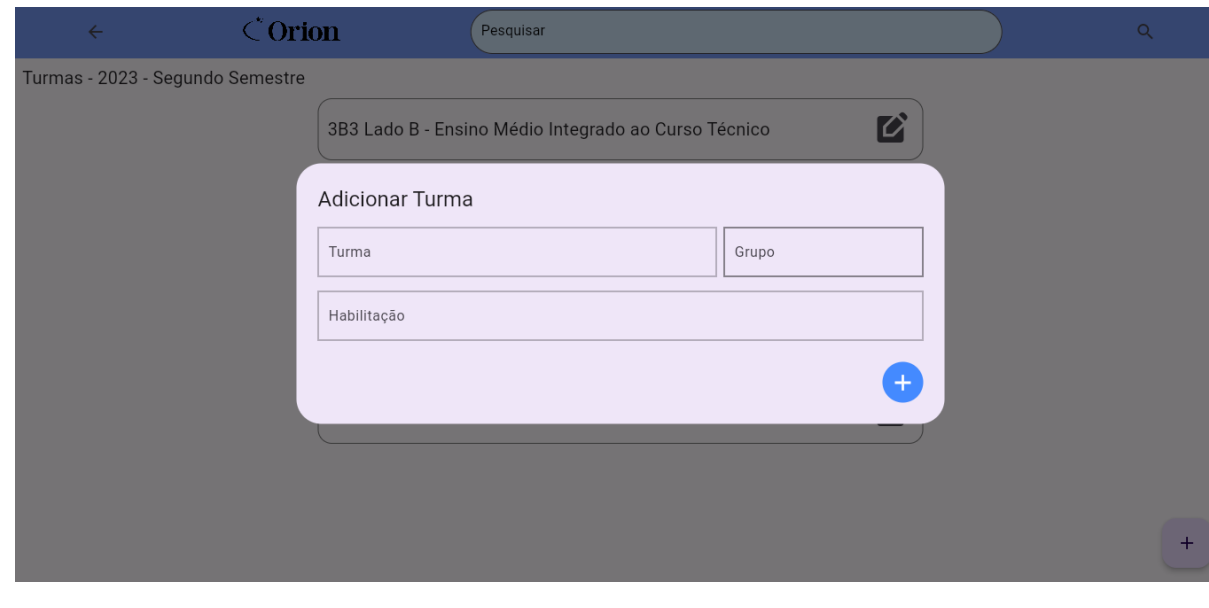

Figura 51: Aba de adição de novos trabalhos. FONTE: Arquivo pessoal.

# **2.5.3.7. Tela de Criação e Edição de Trabalhos**

Permite a criação e edição de informações detalhadas sobre trabalhos para uma turma específica, incluindo dados sobre bancas, avaliadores, orientadores e alunos. Exibe a barra de navegação padrão do aplicativo.

#### **2.5.3.7.1. Layout Geral:**

- A tela inclui a barra de navegação padrão para manter uma experiência consistente.
- O título da tela apresenta a turma em destaque e o lado correspondente.

#### **2.5.3.7.2. Elementos da Tela:**

- Barra de navegação padrão, oferecendo acesso rápido a diferentes áreas do aplicativo.
- Informa a turma em destaque e o lado correspondente.
- Tabela de Trabalhos com campos: Título do trabalho, data de apresentação.
- Coluna Bancas com botões para adicionar avaliador e orientador.
- Coluna de ações (excluir, editar, bloquear) para cada trabalho.
- Tabela de Alunos com campos: Nome completo, e-mail pessoal, RG, se é menor de idade, nome completo do responsável, RG do responsável.
- Coluna de ações (excluir, editar, bloquear) para cada aluno.
- Botão no canto inferior direito para adicionar um novo trabalho.
- Botão no canto inferior direito para salvar o trabalho criado/editado.

#### **2.5.3.7.3. Funcionalidades Específicas:**

- Adição dinâmica de linhas para inserção de dados de alunos.
- Adição de avaliador e orientador para cada banca.

#### **2.5.3.7.4. Navegação:**

• O acesso à tela de criação e edição de trabalhos pode ser feito por meio da tela de turmas ou de outras áreas relacionadas no aplicativo.
# **2.5.3.7.5. Capturas de Tela:**

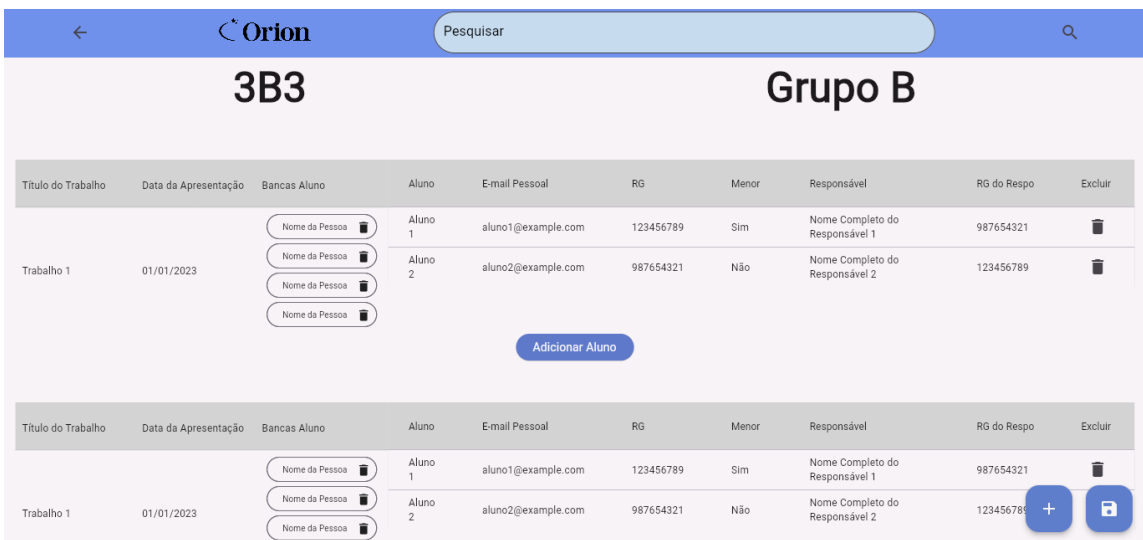

Figura 52: Criação e Edição de Trabalhos. FONTE: Arquivo Pessoal.

#### **3. CONSIDERAÇÕES FINAIS**

O presente projeto representa um esforço significativo na busca pela otimização do processo de avaliação e criação de pareceres de Trabalhos de Conclusão de Curso (TCC). Ao longo do desenvolvimento, identificou-se áreas de aprimoramento que podem potencializar ainda mais a eficácia do sistema proposto.

É crucial destacar que, embora tenha-se alcançado progressos notáveis, o projeto não está completamente pronto para ser implementado em um cenário real. Existem lacunas e aspectos que demandam readaptação devido às limitações temporais que impediram atualizações essenciais. A dinâmica em constante evolução do sistema também influenciou na obsolescência do trabalho no contexto do antigo método de avaliação e criação de pareceres de TCC.

No sistema anterior, o projeto desempenhava um papel valioso, acelerando significativamente a geração de pareceres ao eliminar etapas desnecessárias. Contudo, as mudanças no ambiente e nas exigências do sistema atual demandam ajustes para garantir sua plena funcionalidade e adequação às demandas contemporâneas.

Portanto, recomenda-se a continuidade do desenvolvimento deste projeto, com especial atenção para as áreas identificadas como passíveis de melhorias. A integração de novas funcionalidades, a adaptação às mudanças no sistema e a consideração de feedbacks provenientes de potenciais usuários são essenciais para sua efetiva implementação e sucesso em um ambiente real de avaliação de TCC.

Em resumo, esta pesquisa marca um ponto inicial relevante para futuros aprimoramentos. A continuidade do desenvolvimento tem o potencial de gerar um sistema robusto, eficiente e alinhado às exigências contemporâneas de avaliação de Trabalhos de Conclusão de Curso, ao mesmo tempo que incorpora elementos tecnológicos condizentes com a tradição de excelência acadêmica da instituição.

#### **4. REFERÊNCIAS**

ADOBE, **Adobe Illustrator**. 2023. Disponível em: <https://www.adobe.com/br/products/illustrator.html>. Acesso em: 31 ago. 2023.

ALBERTO, Matheus. **Flutter: o que é e tudo sobre o framework.** Alura, 2023. Disponível em: <https://www.alura.com.br/artigos/flutter>. Acesso em: 03 de ago. de 2023.

BESSA, André. **Node.JS: o que é, como funciona esse ambiente de execução JavaScript e um Guia para iniciar.** Alura, 2023. Disponível em: <https://www.alura.com.br/artigos/node-js>. Acesso em: 03 de ago. de 2023.

CENTRO PAULA SOUZA. **Manual de Trabalho de Conclusão de Curso (TCC) nas Etecs [recurso eletrônico] / 2**. ed. São Paulo: CPS, 2022.

DOMAIN STORYTELLING, **Build Better Business Software by Telling and Visualizing Stories**. 2023. Disponível em: <https://domainstorytelling.org/>. Acesso em: 31 ago. 2023.

FIGMA, **Figma**. 2023. Disponível em: <https://www.figma.com/design-overview/>. Acesso em: 31 ago. 2023.

FIREBASE, **Cloud Firestore**. 2023. Disponível em: <https://firebase.google.com/docs/firestore?hl=pt-br/>. Acesso em: 31 ago. 2023.

FIREBASE, **Firebase Authentication**. 2023. Disponível em: <https://firebase.google.com/docs/firestore?hl=pt-br/>. Acesso em: 31 ago. 2023.

FIREBASE, **Firebase**. 2023. Disponível em: <https://firebase.google.com/?hl=pt-br>. Acesso em: 31 ago. 2023.

FLUTTER, **Build apps for any screen**. 2023. Disponível em: <https://flutter.dev//>. Acesso em: 31 ago. 2023.

FUTURO.OOO. **Gencraft**. FUTURO.OOO, 2023. Disponível em: <>. Acesso em: 03 de ago. de 2023.

GITHUB, **Features**. 2023. Disponível em: <https://github.com/features>. Acesso em: 31 ago. 2023.

GUEDES, Marylene. **O que é Dart?.** Treinaweb, 2019. Disponível em: <https://www.treinaweb.com.br/blog/o-que-e-dart>. Acesso em 03 de ago. de 2023.

HANASHIRO, Akira. **VS Code - O que é e por que você deve usar?**. Treinaweb, 2021.Disponível em: <https://www.treinaweb.com.br/blog/vs-code-o-que-e-e-por-quevoce-deve-usar>. Acesso em: 03 de ago. de 2023.

L., Andrei. **O Que é GitHub, Para Que Serve e Como Usar.** Hostinger Tutoriais, 2023. Disponível em: <https://www.hostinger.com.br/tutoriais/o-que-github#O\_Que\_e\_Git>. Acesso em: 03 de ago. de 2023.

ORLANDI, Claudio. **Firebase: serviços, vantagens, quando utilizar e integrações**. Rocketseat, 2018. Disponível em: <https://blog.rocketseat.com.br/firebase/>. Acesso em: 03 de ago. de 2023.

PEÇANHA, Vitor. **Descubra o que é buyer persona e passo a passo para criar as suas**. Rockcontent, 2020. Disponível em: <https://rockcontent.com/br/blog/personas/#:~:text=Persona%20%C3%A9%20um%2 0personagem%20fict%C3%ADcio,a%20base%20do%20Marketing%20Digital>. Acesso em: 20 de ago. de 2023.

REGGIANI, Carolina. **Storyboard: o que é e como fazer para seus vídeos**. Voxel Digital, 2020. Disponível em: <https://www.voxeldigital.com.br/blog/storyboard-paravideos/#:~:text=O%20storyboard%20de%20uma%20anima%C3%A7%C3%A3o,dive rsas%20vers%C3%B5es%20do%20mesmo%20projeto>. Acesso em: 13 de jun. de 2023.

ROCK, Redator. **Como usar a extensão Adobe Color para criar as melhores paletas de cores para as suas ações de marketing**. Rockcontent, 2019. Disponível em: <https://rockcontent.com/br/blog/adobe-color/>. Acesso em: 03 de ago. de 2023.

SOUZA, Ivan. **Adobe Illustrator: dicas e atalhos para a ferramenta de edição**. Rockcontent, 2019. Disponível em: <https://rockcontent.com/br/blog/adobeillustrator/>. Acesso em: 03 de ago. de 2023.

STENBERG, Jan. **Encontrando contextos delimitados usando Narrativas de Domínio.** InfoQ, 2018. Disponível em: <https://www.infoq.com/br/news/2018/05/storytelling-domain-contexts/>. Acesso em: 13 de jun. de 2023.

UNIVERSIDADE FEDERAL DE MINAS GERAIS. Faculdade de Educação. **Orientações para Escrita de Pareceres sobre Monografias do Curso de Pedagogia**. Belo Horizonte: UFMG, 2009.

UNIVERSIDADE FEDERAL DE PELOTAS. Faculdade de Odontologia. Programa de Pós-Graduação em Odontologia. **Roteiro para Banca Examinadora**. Pelotas: UFPel, 2018.

VILLAIN, Mateus. **Figma: o que é a ferramenta, Design e uso**. Alura, 2022. Disponível em: <https://www.alura.com.br/artigos/figma>. Acesso em: 03 de ago. de 2023.

**ANEXOS**

## **ANEXO 1 - PERSONA PROFESSORA CRISTINA**

Nome: Cristina Munaretti de Oliveira Idade: 44 Cidade onde mora: Araraquara Profissão: História, Geografia, Filosofia, Sociologia e Ética

O que ele acha do processo geral do TCC:

- Os alunos ficam muito focados e presos a teoria, mas o TCC é um estudo prévio que deve ser apresentado sem ficar preso a teoria, ou seja, entender o processo.
- É um processo prazeroso, entende que é conclusão de um ano de trabalho.
- Gosta de escrever os pareceres. Gosta de fazer os textinhos. Sendo eles com críticas construtivas ou elogios.

Como ele avalia os alunos no TCC (anotando, etc.):

• Faz anotações durante a apresentação, faz inferências (perguntas e questionamentos). Não atrapalha a prestar atenção na apresentação.

Quais problemas que ele enfrenta durante esse processo:

• Nenhum problema.

Sugestões de como resolver esse problema:

• As vezes buscar mais recurso, por exemplo: Um TCC que analisou de uma turma de enfermagem em que fizeram uma caixinha escrito "Para ser Feliz" e encheram de doces. Maiores recursos para uma apresentação melhor. Algo mais dinâmico. Distribuir doces ou mimos que façam relação com a temática do TCC apresentado.

## **ANEXO 2 - PERSONA PROFESSOR FÁBIO**

Nome: Fábio Idade: 39 Cidade onde mora: Matão

Profissão: Professor de Língua Portuguesa, Literatura e Comunicação Profissional

O que ele acha do processo geral do TCC:

- Prático, porém precisaria de mais tempo para ler os trabalhos.
- As apresentações são curtas.
- Muito engessado por não ter liberdade. Tem que estruturar a análise de forma específica e padronizada. Gostaria de uma forma mais livre de escrever o parecer.
- Como ele avalia os alunos no TCC (anotando, etc.):
- Faz anotações durante as apresentações por aluno e por grupo. Anota nomes e como vão agindo. Tenta equilibrar a questão do nervosismo/emocional com o jeito que apresentou. Não atrapalha prestar atenção, mas acha que é por costume. Acha útil, mas o parecer é muito engessado. No parecer acaba não usando.
- Essencial dar o feedback para os alunos.

Quais problemas que ele enfrenta durante esse processo:

• Pouco tempo para ler e avaliar e o parecer, é muito fechado. Gostaria de ter mais tempo para fazer algo melhor.

Sugestões de como resolver esse problema:

• Aluno começar a fazer o TCC no segundo ano. Terminar o segundo ano com o projeto pronto e o trabalho começado. Pensado organizado e estruturado no segundo ano.

#### **ANEXO 3 - PERSONA PROFESSOR FERNANDO**

Nome: Fernando Prada Idade: 43 Cidade onde mora: Matão Profissão: Professor de Física e Matemática.

O que ele acha do processo geral do TCC:

- Adequado para a formação da Etec.
- Processo demorado porém, adequado.

Como ele avalia os alunos no TCC (anotando, etc.):

• Não usa anotações pessoais organiza com a banca durante as apresentações. Não prejudica para escrever os pareceres.

Quais problemas que ele enfrenta durante esse processo:

• Nenhum problema.

Sugestões de como resolver esse problema:

• Alunos deveriam se envolver mais desde o começo do ano. Seguir prazos. Entender o processo.

## **ANEXO 4 - PERSONA PROFESSOR LUCAS**

Nome: Lucas. Idade: 47. Cidade onde mora: Matão. Profissão: Professor de Redes, Segurança da Informação, Hardware e UDI.

O que ele acha do processo geral do TCC:

- Processo poderia ser simplificado;
- Ter mais tempo para os alunos se apresentarem;
- Os pareceres são ± prontos no geral;
- Faz observações e pontuações;
- Acha interessante dar feedback. Já faz mas na hora.

Como ele avalia os alunos no TCC (anotando, etc.):

- Costuma memorizar. Já fez anotações;
- Gosta de fazer as anotações mas tem dificuldade com nomes. Prefere uma foto para identificar o aluno;
- Não atrapalha apenas memorizar, mas acha que a anotação ajuda. Não consegue prestar muita atenção no que a pessoa fala anotando ao mesmo tempo.

Quais problemas que ele enfrenta durante esse processo:

- Preparar documentação é difícil/chata.
- Muita coisa para preencher e muito repetitivo.

Sugestões de como resolver esse problema:

- Automatizar o processo;
- Aplicativo com itens para preparar a documentação em tempo real.

## **ANEXO 5 - PERSONA PROFESSORA MARIA CÉLIA**

Nome: Maria Célia Idade: 48 Cidade onde mora: Matão

Profissão: Professora de UDI, GCW, AD, Design digital e Aplicativos Informatizados.

O que ela acha do processo geral do TCC:

- Atribulado. As vezes tem mais de uma sala apresentando ao mesmo tempo e uma atrapalha a outra.
- Convidados no momento da intervenção atrapalham a avaliação. Organizar.
- Tranquilo os pareceres. Estrutura montada professores de TI tem metodologia para preencher. Bem rápido.

Como ela avalia os alunos no TCC (anotando, etc.):

• Faz anotações em folhas com observações e orienta para mudanças futuras, porém, não leva essas anotações para o parecer. Não atrapalha por conta da experiência. Já é acostumada com a estrutura utilizada. Ajuda no parecer. Anotação é importante. Única para cada aluno.

Quais problemas que ela enfrenta durante esse processo:

- Alunos não mandarem a documentação (trabalho escrito) bem antes pois pode prejudicar a nota dos alunos. Diminui a atenção para os alunos.
- Parecer não é específico. Não sabe os erros e acertos. Se nortear para saber uma possível correção.
- Muitas apresentações no mesmo dia.

Sugestões de como resolver esse problema:

- Texto igual com algumas observações.
- Apresentação por teams. Não teria o problema de vários grupos apresentando as vezes na mesma sala. Ambiente mais aconchegante e menos turbulento. Porém tem problema de estrutura do aluno.

• Algum tipo de oficina para ajudar os alunos a se prepararem para apresentações orais. Não só para o TCC mas para outras apresentações.

#### **ANEXO 6 - PERSONA PROFESSOR MAURO**

Nome: Mauro Idade: 47 Cidade onde mora: Matão Profissão: Professor de Fundamentos de Informática, Redes e DDM.

O que ele acha do processo geral do TCC:

• Apresentação é tranquila.

Como ele avalia os alunos no TCC (anotando, etc.):

• Faz anotações durante a apresentação. Não prejudica de prestar atenção na apresentação. Critérios e vai marcando.

Quais problemas que ele enfrenta durante esse processo:

- Maior dificuldade é fazer o parecer no mesmo dia. Demora um pouco mas não é ruim.
- Fichas individuais, difícil avaliar.

Sugestões de como resolver esse problema:

• Manda ficha com o nome do aluno que ajuda. Não tem muito problema.

## **ANEXO 7 - PERSONA PROFESSOR ALEXANDRE**

Nome: Alexandre Pompeo Idade: 38 Cidade onde mora: Matão Profissão: Professor de Língua Inglesa e Língua Portuguesa

O que ele acha do processo geral do TCC:

• Objetivo é necessário para a avaliação das competências habilidades dos candidatos. Nenhuma dificuldade.

Como ele avalia os alunos no TCC (anotando, etc.):

- Faz anotações e considerações. As vezes faz tópicos. Não é necessário fazer as anotações sobre a matéria. Faz anotações sobre o desempenho do aluno. Se não forem tantas apresentações considera razoável para lembrar.
- Tranquilo a criação dos pareceres. Pareceres costumam ser rápidos.

Quais problemas que ele enfrenta durante esse processo:

• Muitas vezes os alunos tem que receber muitas orientações por conta de trabalhos mal feitos.

Sugestões de como resolver esse problema:

• Nada a acrescentar.

## **ANEXO 8 - PERSONA PROFESSOR ROGÉRIO**

Nome: Rogério. Idade: 40. Cidade onde mora: Araraquara. Profissão: TCC, Robótica, Resistência e Ensaios Materiais.

O que ele acha do processo geral do TCC:

- Ruim.
- O professor de TCC precisaria participar da apresentação, mas não acontece.
- Problemas do professor pegar no pé sem necessidade e o professor que poderia intervir não está para defender.
- Utiliza o parecer da banca que avalia o grupo e os alunos individualmente. Critérios que tem que observar.

Como ele avalia os alunos no TCC (anotando, etc.):

• Faz anotações. Grupo e tema... anotações do que acha necessário mudar e comentários. Faz as anotações durante a apresentação. Não influencia a atenção na apresentação. Ajuda na hora do parecer. Anotações individuais.

Quais problemas que ele enfrenta durante esse processo:

- Montar um sistema para comprovar a ideia dos alunos (Alunos de mecatrônica tem que montar um sistema inteiro como projeto de TCC e as vezes o professor não orienta para que consigam construir esse sistema). Alguns alunos não sabem como fazer.
- Vem com pressa, faz uma anotação. Pressa é inimiga.
- Professor tem que avaliar a parte escrita e não leem.

Sugestões de como resolver esse problema:

- Sistema parcialmente preenchido, com itens de marcação facilitaria. Teria menos debates, logo, menos brechas. Aplicativo de celular para fazer na hora. Assiste, coloca o grupo faz as anotações e vai para o outro grupo.
- Assinatura eletrônica ajudaria. Na ficha de avaliação também ajudaria.

## **ANEXO 9 - PERSONA PROFESSORA SIMONE**

Nome: Simone (Torce para o Palmeiras.) Idade: 30 Cidade onde mora: Matão

Profissão: Professor de Geografia, Sociologia, Filosofia, Laboratório de investigação científica.

O que ela acha do processo geral do TCC:

• Gosta. Acha diferente das outras escolas que trabalha.

Como ela avalia os alunos no TCC (anotando, etc):

- Desenvoltura, conhecimento e domínio.
- Como não costuma ser a especialista vai na memória. Não atrapalha de lembrar, faz algum tipo de anotação durante ou depois da apresentação. Depende do pessoal que compõe a banca junto.
- Tranquilo o processo.

Quais problemas que ela enfrenta durante esse processo:

- Nenhum problema.
- Quando está em uma sala tem outra turma. Nervosismo na hora de apresentar.

Sugestões de como resolver esse problema:

Nenhuma.

## **ANEXO 10 - PERSONA PROFESSOR TADEU**

Nome: Tadeu Idade: 46 Cidade onde mora: Matão Profissão: Professor de BD, SW1, SW2 e IW2.

O que ele acha do processo geral do TCC:

- A banca é definida pela direção com uma escola. Às vezes cai com grupos que não são da sua área mas não é ruim pois fica imparcial.
- Altera modelo pronto do parecer.

Como ele avalia os alunos no TCC (anotando, etc):

- Às vezes faz anotações.
- É difícil anotar e prestar atenção.
- É difícil lembrar.

Quais problemas que ele enfrenta durante esse processo:

- Lembrar para preencher o documento.
- Parte escrita Olha brevemente. Nem todos olham. Quem dá a nota é o professor do TCC.

Sugestões de como resolver esse problema:

• Marcando critérios durante a apresentação para lembrar (sugestões do Carlos). Gerar GPT e dar o texto pronto.

## **ANEXO 11 - PERSONA PROFESSORA VANESSA**

Nome: Vanessa Idade: 39 Cidade onde mora: Araraquara Profissão: Coordenadora e Professora de Sociologia e Geografia

O que ele acha do processo geral do TCC:

- Muito trabalhoso para a coordenação. Precisa de planejamento desde o início do ano para acontecer só no fim. Deve seguir um cronograma de execução. O resultado de todo esse esforço é bom.
- Alunos aprendem a trabalhar em equipe, amadurecendo.

Como ele avalia os alunos no TCC (anotando, etc):

- Tem uma ficha pré-estabelecida com critérios que precisam ser avaliados.
- Grava áudio de si mesma para não interromper a apresentação, na ordem respectivas aos alunos para não se perder. Acha que ajuda na hora de escrever o parecer, pois é difícil lembrar.
- Faz perguntas no fim da apresentação.
- Ao fim das apresentações, os professores discutem sobre cada tema, grupo e aluno. Uma nota por aluno.
- Acha o parecer pouco mecânico, ou seja, é como escrever, escrever, escrever, e esse trabalho não rende, gasta muito tempo. A ideia de tornar isso quadradinhos para "tickar", talvez vá tirar de você o melhor que você tem. Tem receio, "talvez uma mecanização disso, da ideia do quadradinho, mas uma orientação ao docente que vai corrigir isso".

Quais problemas que ele enfrenta durante esse processo:

- Grupos em sua minoria despreparados, não fazem ideia do que é o TCC e do propósito dele.
- Receber muitas reclamações de alunos do TCC. Melhor receber críticas na prévia do que no final, o objetivo é mostrar os problemas a serem resolvidos.

• Parte escrita malfeita. Lê e entende "A", chega hora de apresentar e na verdade era "B". A apresentação final ou prévia, e o trabalho escrito é explicado no "3", "eu não sou da área preciso que me explique do 0".

Sugestões de como resolver esse problema:

• Nenhuma

# **ANEXO 12 - PERSONA AGENTE TÉCNICA ADMINISTRATIVA ROSE**

Nome: Rose Silva Idade: 39 Cidade onde mora: Matão Profissão: Agente técnica administrativa

Quais as suas responsabilidades quanto ao processo do TCC?

- Faz formulários com nome, turma, curso e tema de cada aluno e de cada grupo. A estrutura do formulário já vem pronta apenas para ser preenchida.
- Gera 2 tipos de documentos, um é o documento do parecer e o outro a autorização (com menção final). Preenche os dados necessários do documento(grupo, banca, etc.) e envia para ser encaminhado aos professores.
- Quem escolhe a banca são os professores e o Carlos e depois passam para ela fazer os formulários. Utiliza o NSA para buscar algumas informações base e auxiliar na escrita desses documentos.
- Mandam uma tabela com parte das informações e as que faltam pega no NSA.
- Preenche uma tabela com as informações dos alunos. Os professores mandam com o título do trabalho e o nome do aluno. Se faltar alguma informação, é solicitado o envio desses dados ou buscado no NSA caso o tenha lá. Cada professor tem essa ficha de avaliação que escreve o parecer. Carlos envia esse arquivo para cada membro da banca ou manda todo o conteúdo para o professor responsável pelo TCC que imprime e envia para os outros professores.

Você encontra alguma dificuldade durante esse processo?

- As informações do NSA têm que estar corretas. Às vezes acaba não achando as informações corretas e tem que corrigir. Também acontece de às vezes não ter as informações necessárias dos alunos (Nome ou RG por exemplo), o que atrapalha o processo.
- Processo bem manual e trabalhoso.
- Utiliza muito papel.

Sugestões para facilitar esse processo:

- Fazer o processo ser mais automatizado com campos pré-prontos.
- Ter no formulário um espaço para colocar o professor de TCC e os membros da banca.

#### **ANEXO 13 - PERSONA FINAL MARCOS**

Nome: Marcos Da Silva Silva Idade: 42 Cidade onde mora: Matão Profissão: Professor

O que ele acha do processo geral do TCC:

• Acha adequado, porém trabalhoso. Poderia ser simplificado.

Como ele avalia os alunos no TCC (anotando, etc):

• Escrevendo anotações que ajudam a lembrar da apresentação, o que não o distrai. Além de anotar, levanta dúvidas e escreve críticas construtivas para retornar ao aluno. Acha importante.

Quais problemas que ele enfrenta durante esse processo:

- Reconhecer quem é o aluno que está apresentando, muitas vezes por não ter tido contato com o mesmo;
- Acha demorado pois é trabalhoso, porém necessário.

Sugestões de como resolver esses problemas:

- Foto dos alunos para facilitar a reconhecer;
- Sistema parcialmente preenchido com itens de marcação;
- Reaplicar diagnóstico para resultados iguais;
- Devolver um feedback para os alunos (campo de observações).